# Service Manual (LM40/50)

# **LG Electronics**

## Ch 1. Service information

## Ch 2. Locations

## Ch 3. System information

- Specification
- · Model configuration
- · System Block Diagram
- · Fn key combinations
- · Status indicators
- · BIOS Flash
- · BIOS Setup

## Ch 4. Symptom-to-part index

- Power system checkout
- · Numeric error codes
- · Error messages
- · LCD-related symptoms
- · Indeterminate problems

## Ch 5. Removing and replacing a part (FRU)

## Ch 6. Part list

- · Part list
- Exploded view

# **Chapter 1. Service information**

## 1-1. Important service information

## ■ Strategy for replacing parts (FRU-Field Replaceable Units)

## Before replacing parts

Make sure that latest BIOS and drivers are installed before replacing any parts (FRUs) listed in this

Use the following strategy to prevent unnecessary expense for replacing and servicing parts

- 1. If you are instructed to replacing a part but the replacement does not correct the problem, reinstall the original part before you continue.
- 2. Some computers have both a processor board and system board. If you are instructed to replace either the processor board or the system board, and replacing one of them does not correct the problem, reinstall that board, and then replace the other one.
- 3. If an adapter or device consists of more than one part, any of the parts (FRUs) may be the cause of the error. Before replacing the adapter or device, remove the parts (FRUs), one by one, to see if the symptoms change. Replace only the part that changed the symptoms.

#### Caution

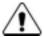

The BIOS configuration on the computer you are servicing may have been customized.

Running Automatic Configuration my alter the settings. Note the current configuration settings; then, when service has been completed, verify that those settings remain in effect.

## ■ Strategy for replacing a hard-disk drive

You have to get a User's approval before formatting or replacing a hard-disk drive. You must let the User know that the user is responsible for the loss data

## Caution

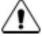

The drive startup sequence in the computer you are servicing may have been changed. Be extremely careful during write operations such as copying, saving, or formatting. If you select an incorrect drive, data or programs can be overwritten.

## 1-2. Safety notices

## Warning

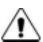

Before the computer is powered-on after part (FRU) replacement, make sure all screws, springs, and other small parts are in place and are not left loose inside the computer. Verify this by shaking the computer and listening for rattling sounds. Metallic parts or metal flakes can cause electrical shorts.

## Warning

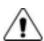

some standby batteries contain a small amount of nickel and cadmium. Do not disassemble a standby battery, recharge it, throw it into fire or water, or short-circuit it. Dispose of the battery as required by local ordinances or regulations. Use only the battery in the appropriate parts listing. Use of an incorrect battery can result in ignition or explosion of the battery

## Warning

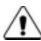

The battery pack contains small amounts of nickel. Do not disassemble it, throw it into fire or water, or short-circuit it. Dispose of the battery pack as required by local ordinances or regulations. Use only the battery in the appropriate parts listing when replacing the battery pack. Use of an incorrect battery can result in ignition or explosion of the battery.

## Warning

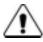

If the LCD breaks and the fluid from inside the LCD gets into your eyes or on your hands, immediately was the affected areas with water for at least 15 minutes. Seek medical care if any symptoms from the fluid are present after washing.

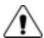

## Warning

To avoid shock, do not remove the plastic cover that protects the lower part of the inverter card.

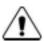

## Warning

Though the main batteries have low voltage, a shorted or grounded battery can produce enough current to burn personnel or combustible materials.

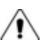

#### Warning

Before removing any part (FRU), turn off the computer, unplug all power cords from electrical outlets, remove the battery pack, and then disconnect any interconnecting cables.

## 1-3. Safety information

## ■ General safety

Follow these rules to ensure general safety

- · Observe good housekeeping in the area of the machines during and after maintenance.
- · When lifting any heavy object
- 1. Ensure you can stand safely without slipping.
- 2. Distribute the weight of the object equally between your feet.
- 3. Use a slow lifting force. Never move suddenly or twist when you attempt to lift.
- Lift by standing or by pushing up with your leg muscles
   (This action removes the strain from the muscles in your back.)
- · Do not attempt to lift any object weights more then 16kg(35lb) or object that you think are too heavy for you.
- · Do not perform any action that causes hazards to the customer, or that makes the equipment unsafe.
- · Before you start the machine, ensure that other service representatives and the customer's personnel are not in a hazardous position.
- Place removed covers and other parts in a safe place, away from all personnel, while you are servicing the machine.
- · Keep your tool box away from walk areas so that other people will not trip over it.
- Do not wear loose clothing that can be trapped in the moving parts of a machine. Make sure that your sleeves are fastened or rolled up above your elbows. If your hair is long, fasten it.
- Insert the ends of your necktie or scarf inside clothing or fasten it with a nonconductive clip, approximately 8 centimeters(3 inches) from the end.
- · Do not wear jewelry, chains, metal-frame eyeglasses, or metal fasteners for you clothing.
- Wear safety glasses when you are hammering, drilling, soldering, cutting wire, attaching springs, using solvents, or working in any other conditions that might be hazardous to your eyes.
- · After service, reinstall all safety shields, guards, labels, and ground wires. Replace any safety device that is worn or defective.
- Reinstall all covers correctly before returning the machine to the customer.

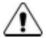

#### Caution

Metal objects are good electrical conductors.

## ■ Electrical safety

Observe the following rules when working on electrical equipment.

#### **Important**

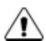

Use only approved tools and test equipment. Some hand tools have handles covered with a soft material that does not insulate you when working with live electrical currents.

Many customers have, near their equipment, rubber floor mats that contain small conductive fibers to decrease electrostatic discharges. Do not use this type of mat to protect yourself from electrical shock.

- Find the room emergency power-off switch, disconnecting switch, or electrical outlet. If an electrical outlet. If an electrical accident occurs, you can then operate the switch or unplug the power cord quickly.
- · Do not work alone under hazardous conditions or near equipment that has hazardous voltages.
- Disconnect all power before
- 1. Performing a mechanical inspection
- 2. Working near power supplies
- 3. Removing or installing main units
- · Before you start to work on the machine, unplug the power cord. If you cannot unplug it, ask the customer to power-off the wall box that supplies power to the machine and to lock the wall box in the off position.
- If you need to work on a machine that has exposed electrical circuits, observe the following precautions:

  Ensure that another person, familiar with the power-off controls, is near you.

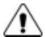

## Caution

Another person must be there to switch off the power, if necessary.

· Use only one hand when working with powered-on electrical equipment. Keep the other hand in your pocket or behind your back

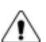

## Caution

An electrical shock can occur only when there is a complete circuit. By observing the above rule, you may prevent a current from through your body.

· When using testers, set the controls correctly and use the approved probe leads and accessories for that tester

## Ch1. Service information

- Stand on suitable rubber mats (obtained locally, if necessary) to insulate you from grounds such as metal floor strips and machine frames.
- · Observe the special safety precautions when you work with very high voltages. These instructions are in the safety sections of maintenance information. Use extreme care when measuring high voltages.
- · Regularly inspect and maintain your electrical hand tools for safe operational condition.
- · Do not use worn or broken tools and testers.
- · Never assume that power has been disconnected from a circuit. First check that it has been powered off.
- · Always look carefully for possible hazards in your work area. Examples of these hazards are moist floors, non-grounded power extension cables, power surges, and missing safety grounds.
- Do not touch live electrical circuits with the reflective surface of a plastic dental mirror. The surface is conductive such touching can cause personal injury and machine damage.
- Do not service the following parts with the power on when they are removed from their normal operating places in a machine.
  - 1. Power supply units
- 2. Pumps
- 3. Blowers and fans
- Motorgenerators and similar units. (This practice ensure correct grounding of the units.)
- · If an electrical accident occurs
  - 1. Use caution; do not become a victim of yourself.
- 2. Switch off power.
- 3. Send another person to get medical aid.

## Ch1. Service information

## ■ Safety inspection guide

The purpose of this inspection guide is to assist you in identifying potentially unsafe conditions.

As each machine was designed and built, required safety items were installed to protect users and service personnel from injury. This guide addresses only those items. You should use good judgment to identify potential safety hazards due to attachment of non-LG features or options not covered by this inspection guide.

If any unsafe conditions are present, you must determine how serious the apparent hazard could be and whether you can continue without first correcting the problem.

- · Consider these conditions and the safety hazards they present
  - 1. Electrical hazards, especially primary power (primary voltage on the frame can cause serious or fatal electrical shock)
- 2. Mechanical hazards, such as loose or missing hardware

Refer to the following checklist and begin the checks with the power off, and the power cord disconnected.

- · Checklist
  - 1. Check exterior covers for damage (loose, broken, or sharp edges)
- 2. Power off the computer. Disconnect the power cord.
- 3. Check the power cord for:
  - a. A third-wire ground connector in good condition. Use a meter to measure third-wire ground continuity for 0.1 \(\sigma\) or less between the external ground pin and frame ground.
  - b. The power cord should be the type specified in the parts list.
  - c. Insulation must not be frayed or worn.
- Remove the cover.
- 5. Check for any obvious non-LG alterations. Use good judgment as to the safety of any non-LG alterations.
- 6. Check inside the unit for any obvious unsafe conditions, such as metal filings, contamination, water or other liquids, or signs of fire or smoke damage.
- 7. Check for worn, frayed, or pinched cables.
- 8. Check that the power-supply cover fasteners (screw or rivets) have not been removed or tampered with.

## ■ Handling devices that are sensitive to electrostatic discharge

Any computer part containing transistors or integrated circuits (ICs) should be considered sensitive to electrostatic discharge (ESD). ESD damage can occur when there is a difference in charge between objects. Protect against ESD damage by equalizing the charge so that the machine, the part, the work mat, and the person handling the part are all at the same charge.

#### Note

Use product-specific ESD procedures when they exceed the requirements noted here.

Make sure that the ESD protective devices you use have been certified (ISO9000) as fully effective.

- · When handling ESD-sensitive parts:
  - 1. Keep the parts in protective packages until they are inserted into the product.
- 2. Wear a grounded wrist strap against your skin to eliminate static on your body.
- 3. Prevent the part from touching your clothing. Most clothing retains a charge even when you are wearing a wrist strap.
- 4. Use the black side of a grounded work mat to provide a static-free work surface. The mat is especially useful when handling ESD-sensitive devices.
- 5. Select a grounding system, such as those listed below, to provide protection that meets the specific service requirement.

## Note

The use of a grounding system is desirable but not required to protect against ESD damage.

- a. Attach the ESD ground clip too any frame ground, ground braid, or green-wire ground.
- b. Use an ESD ground or reference point when working on a double-insulated or battery-operated system. You can use coax or connector-outside shells on these systems.
- c. Use the round ground-prong of the AC plug on AC-operated computers.

## ■ Grounding requirements

Electrical grounding of the computers is required for operator safety and correct system function.

Proper grounding of the electrical outlet can be verified by a certified electrician.

## 1-4. Laser compliance statement

When a CD-ROM drive, DVD drive or the other laser product is installed, note the following:

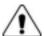

#### Caution

Use of controls or adjustments or performance of procedures other than those specified here in might result in hazardous radiation exposure.

Opening the CD-ROM drive, DVD-ROM drive or the other optical storage device could result in exposure to hazardous laser radiation.

There are no serviceable parts inside those drives. Do not open

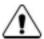

## **Danger**

Emits visible and invisible laser radiation when open. Do not stare into the beam , do not view directly with optical instruments, and avoid direct exposure to the bean.

## 1-5. Backup (Standby) RTC battery safety information

When replacing or disposing of the backup (standby) RTC battery, note the following:

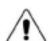

#### Caution

There is the risk of explosion if the backup (standby) RTC battery is replaced by an incorrect type. Dispose of used backup (standby) RTC battery according to your local ordinances or regulation.

Для замены, используйте соответствующий тип батареек.

Существует опасность воспламенения.

Удаляйте отработанные батарейки согласно местным правилам или нормам. Неправильное удаление батареек может привести к их взрыву или пожару.

یلطری ذخیره (پدکی)را با تو ع درست آن عوض کنید خطر انفجار وجود دارد یاطری های ذخیره های (پدکی) استفاده شده را بر اساس دستور العمل دلظی مصرف کنید مصرف باطریهای نادرست منجر به انفجار یا آتش سوزی میشود

غير البطارية البديلة على الطراز المذاسب.

وهناك لحتمال الإنفجار

تخلص من البطاريات البنيلة المستعملة حسب القوانين والانظمة المحلية.

البطاريات المتخلص منها بصورة غير مناسبة قد تؤدى الى انفجار او احتراق.

#### 1-6. Read this first

Before you go to the checkout guide, be sure to read this section.

## **Important Notes**

- · Only trained personnel certified by LG should service the computer.
- · Read the entire FRU removal and replacement page before replacing any FRU.
- · Use new nylon-coated screws when you replace FRUs.
- Be extremely careful during such write operations as copying, saving, formatting.
   Drives in the computer that you are servicing sequence might have been altered. If you selected an incorrect drive, data or programs might be overwritten.
- · Replace FRUs only for the correct mode.
- · When you replace a FRU, make sure the model of the machine and the FRU part number are correct by referring to the FRU parts list.
- · A FRU should not be replaced because of a single, irreproducible failure. Single failures can occur for a variety of reasons that have nothing to do with a hard ware defect, such as cosmic radiation, electrostatic discharge, or software errors.
- · Consider replacing a FRU only when a problem recurs. If you suspect that a FRU is defective, clear the error log and run the test again. If the error does not recur, do not replace the FRU.
- · Be careful not to replace a non-defective FRU.

## ■ What to do first

You must fill out the record form first.

During the warranty period, the customer may be responsible for repair costs if the computer damage was caused by misuse, accident, modification, unsuitable physical or operating environment, or improper maintenance by the customer. The following list provides some common items that are not covered under warranty and some symptoms that might indicate that the system was subjected to stress beyond normal use. Before checking problems with computer, determine whether the damage is covered under the warranty by referring to the following:

## Ch1. Service information

## The followings are not covered under warranty:

- · CD panel cracked from the application of excessive force or from being dropped
- · Scratched (cosmetic) parts
- · Distortion, deformation, or discoloration of the cosmetic parts
- Cracked or broken plastic parts, broken latches, broken pins, or broken connectors caused by excessive force
- · Damage caused by liquid spilled into system
- · Damage caused by improper insertion of a PC Card or the installation of an incompatible card
- · Damage caused foreign material in the diskette drive
- Diskette drive damage caused by pressure on the diskette drive cover or by the insertion of a diskette with multiple labels
- · Damaged or bent diskette eject button
- · Fusses blown by attachment of a non-supported device
- · Forgotten computer password (making the computer unusable)
- · Sticky keys caused by spilling a liquid onto the keyboard

## The following symptoms might indicate damage caused by non-warranted activities:

- · Missing parts might be a symptom of unauthorized service or modification.
- · If the spindle of a hard-disk drive becomes noisy, it may have been subjected to excessive force, or dropped.

# **Chapter 2. Locations**

## **■** Front view (15")

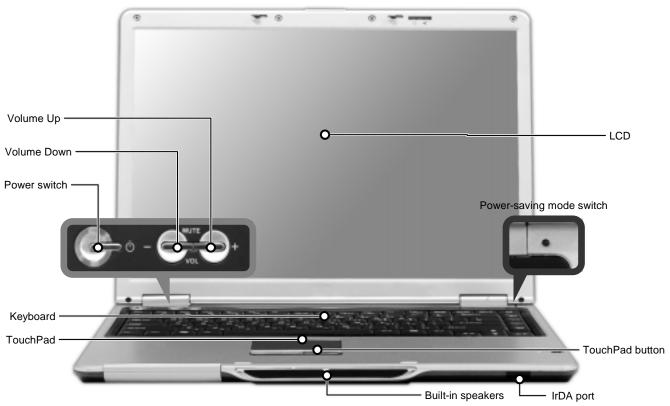

## **■** Front view (14.1")

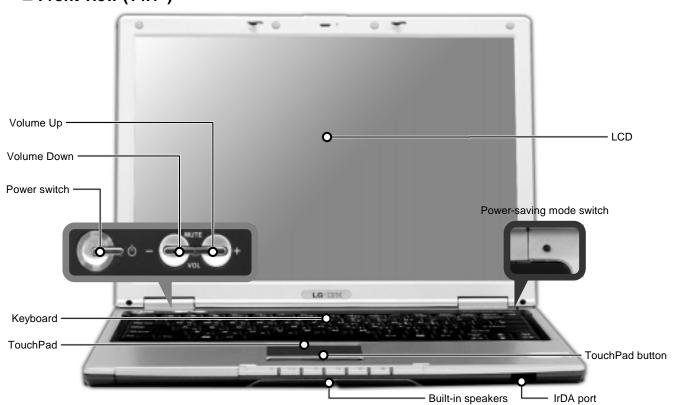

## ■ Rear view (15"/14.1")

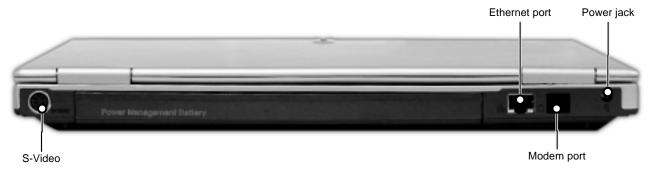

## ■ Left view (15"/14.1")

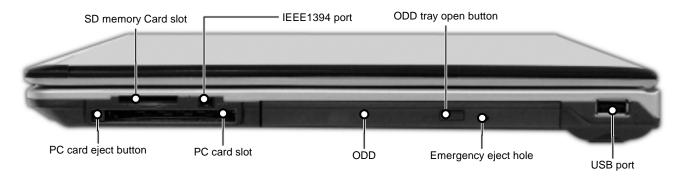

## ■ Right view (15"/14.1")

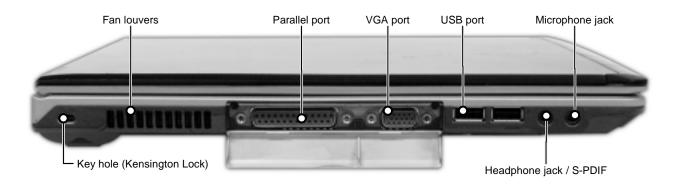

## Security key hole (Kensington Lock)

User can attach a separately purchased chain lock into the security keyhole and connect it to a fixed object to prevent a notebook theft

# **Chapter 3. System information**

## ■ Specification

- CPU
  - Banias 1.3 ~ 1.7 GHz / Dothan 1.7 GHz
  - · µFCPGA
- Main Chipset & Graphic
  - · Intel ODEM + ICH4
  - · Intel Montara GME (Graphic Controller Integrated)
  - · ATi M9+ w/32MB VRAM
  - · ATi M10 w/64MB VRAM
- Memory
  - · 2SODIMM Up to 2GB
  - · DDR200/266/333 Capable
- HDD
  - 2.5" 9.5mm 40/60/80GB
- Communication
  - · Modem, Daughter Card Type
  - 10/100 LAN on Board
  - · IrDA
- Wireless LAN Solution
  - 802.11b Mini PCI Type, Quad-band Antenna
- Cardbus
  - 1 Type II Cardbus Socket
  - · SD Card Slot
  - Memory Stick Slot
- ODD
  - · Fixed Optical Storage
  - DVD/COMBO
- Port
  - · VGA, PIO, 2X USB(2.0), 1X USB(1.1) RJ11, RJ45, Headphone-out / S-PDIF, Mic-in, DC-in, IEEE1394
- Input Devices
  - Keyboard (Full sized Keyboard, 2.5mm Key Storke)
  - Touchpad
  - · 3 Buttons (Power, Volume Up, Volume Down)
- Indicator (LED)
  - · Power, HDD Activity, Caps Lock, Num Lock, Wireless LAN, Battery Charge, AC
- Power
  - · 65 Watt 18.5V Adapter
- Audio
  - 2 Pro Speakers w / 16bit Stereo (SB Pro Compatible) 1W
- Material
  - · McKinley CFRTP / Rear (Mg)
- Battery
  - · 6 Cell 4.4Ah Cylindrical (Li-Ion)
  - · 9 Cell 6.6Ah Cylindrical (Li-Ion)

## ■ Model Configuration

|                |            |             |      |                 | Main Specification | offeation |                     |          |           |            |     |       |     |    | Bub Spec |            |        |
|----------------|------------|-------------|------|-----------------|--------------------|-----------|---------------------|----------|-----------|------------|-----|-------|-----|----|----------|------------|--------|
| Model Name     | CPU        | 83          | 8    | ggo             | MDEO               | VIDAM     | Memory              | Whelesa  | 8         | Card Bus   | ANT | SPDIF | r a | 4g | S-Video  | SD&MS Slot | 100000 |
| LM40-B ABZH    | 1.5GHz     | 14.1" XGA   | 40GB | Corribo(9.5)    | M9+                | 32MB      | 266MB*2             | 802.11bg | XP Pio    | 14.1"7420  | *   | ٨     | *   | >  | *        | Α          | *      |
| LHAID-B ABIZHT | 1.50%      | 14.1" XGA   | 4DGB | Combo(9.5)      | ÷ M                | STATE     | 256MB72             | 802.11bg | XP Pro    | 14.1" 7420 | >   | ٨     | >   | >  | ٠        | ٨          | *      |
| LM45-8.A82U1   | 1.5GHz     | 14.1" XGA   | 40GB | Combo(9.5)      | ž                  | 32WB      | 298MB*2             | 802.11bg | AP Pro    | 14.1"7420  | >   | >     | >   | >  | *        | ٨          | *      |
| LMAD F ABSET   | 1,50%      | 14.1" XGA   | 4008 | Combo(9.5)      | ¥.                 | 32MB      | 256MB               | 802.116  | хр Нати   | 14.1"7420  | *   | ٨     | *   | >- | *        | X          | ×      |
| UMS0.AZ1E2     | 000        | 15" XGA     | OW   | Combo(9.5)      | #8                 | 32MB      | OW                  | 802.11bg | D/M       | 15' 7420   | >   | >     | >   | >  | *        | ٠          | *      |
| LMS0.AZZE2     | WO         | 15" XGA     | OW   | Cambo(9.5)      | OTM                | 64MB      | GW                  | 802.11bg | WAG       | 15" 7420   | >   | *     | >   | *  | >        | *          | >      |
| LMISS-B ABBY   | 1.5GHz     | 15" XGA     | 40GB | Combo(9.5)      | ¥.                 | 32MB      | 256MB               | 802.11bg | хР Ноте   | 15' 7420   | >   | >     | *   | >  | ٨        | ٨          | >      |
| LMS0-8.ARUU1   | 1.6GHz     | 15° 8XGA+   | 8009 | Combo(9.5)      | ž.                 | 32MB      | 256MB*2             | 802.11bg | XP Pro    | 15" 7420   | >   | *     | >   | >  | >        | *          | *      |
| LMSS-C.ARMP    | 1,8642     | 15° SXGA+   | 8008 | Combo(8.5)      | M10                | SAMB      | \$12MB              | 802.11bg | ХР Ноте   | 15' 7420   | >   | >     | >   | >  | >        | >          | >      |
| LMS0-C.ARLH    | 1.8GHz     | 15° 8XGA+   | 8008 | Combo(9.5)      | OTM                | BAMB      | 256MB72             | 802.135g | XP Pro    | 15" 7420   | >   | >     | >   | >  | >        | >          | >      |
| UMSD-CLARUHT   | 1,664%     | 15° SXGA+   | 8009 | Combo(9.5)      | M10                | BAMB      | 2.8W902             | 802.11bg | XP Pro    | 15" 7420   | >   | *     | >   | >  | *        | ۶          | *      |
| LWSG-C.ARUY    | 1.8GHz     | 15° 8X0A+   | 8008 | Combo(9.5)      | M10                | BMMB      | 256MB*2             | 802.11bg | XP Pto    | 15" 7420   | >   | >     | >   | >  | >        | ٨          | >      |
| LMS0-C ATNX    | 1,7GHz     | 15" SXGA+   | 8008 | Combo(9.5)      | M10                | BWB       | S12MB               | 802.116  | хр Ноте   | 15" 7420   | >   | >     | >   | *  | >        | ٨          | >      |
| LMSD-C.AUKB    | 1.7GHz     | 15° 8XGA+   | 6008 | Combo(9.5)      | M10                | 64MB      | 512MB               | 802.1189 | XP Homa   | 15" 7420   | ٨   | ٨     | *   | ٨  | *        | ٨          | *      |
| LMSG-C,AUNP    | 1.7AGHz(D) | 15" \$XGA+  | 8008 | Combo(9.5)      | 0170               | GMMB      | \$12MB              | 802.11bg | XP Home   | 15" 7420   | >   | ٨     | >   | >  | *        | ٨          | >      |
| LMS0-C.AUUB    | 1.7AGHzįD) | 15° 8XGA+   | 800B | Combo(9.5)      | M10                | 84MB      | 512MB               | 802.11bg | XP Pro    | 15.7420    | >   | *     | >   | *  | >        | ٨          | >      |
| LMS0-C-AUMP    | 1.7AGHz(D) | 15° SXGA+   | 8008 | Combo(9.5)      | 0110               | GAMB      | \$12MB              | 802.11bg | AP Pto    | 15' 7420   | >   | ٨     | *   | >  | >        | ×          | ×      |
| LM50-FABHP     | 1.5GHz     | +5" XGA     | 4038 | Combo(9.5)      | M9+                | 32WB      | 512MB               | 902.116  | XP Home   | 15' 7420   | >   | *     | >   | >  | ٨        | Ą          | >      |
| LMSD-F ADREST  | 1.6GHz     | 15" XGA     | 4008 | Camba(9.5)      | ğ                  | 32005     | 250MB               | 802.11b  | хр ноте   | 15" 7420   | >   | *     | >   | >  | >        | *          | >      |
| LMS0-G-ARKP    | 1.6GHz     | 15" 8XGA+   | 8008 | Combo(9.5)      | M10                | 64MB      | 512MB               | 802.116  | XP Home   | 15' 7420   | >   | ٨     | *   | ٨  | ¥        | ×          | *      |
| LMSG-G ARROR   | 1.6GHz     | 15" SXGA+   | 8009 | Cambo(9.5)      | MTD                | BAMB      | 256MB <sup>12</sup> | 802.11b  | XP Homs   | 15" 7420   | >   | ٨     | *   | >  | *        | *          | *      |
| LM80-GARUP     | 1.6GHz     | 15" SXGA+   | 8008 | Combo(9.5)      | M10                | 94WB      | \$12MB              | 802.11b  | XP Pro    | 15" 7420   | >   | *     | *   | *  | >        | ٨          | ٠      |
| LM50-GATKE1    | 1.7GHz     | 15" SXGA+   | 8008 | Corribo(9.5)    | OL M               | BAMB      | 256MB*2             | 802.11b  | XP Home   | 15" 7420   | >   | *     | >   | >  | >        | *          | *      |
| UMSD-G-ATMR    | + TIGHT    | NEW CARRAGA | anda | Charles desired | 1940               | 444400    | -                   | new car  | - Charles | 00000      | 3   | ,     | ,   |    |          | -          |        |

## ■ System Block Diagram

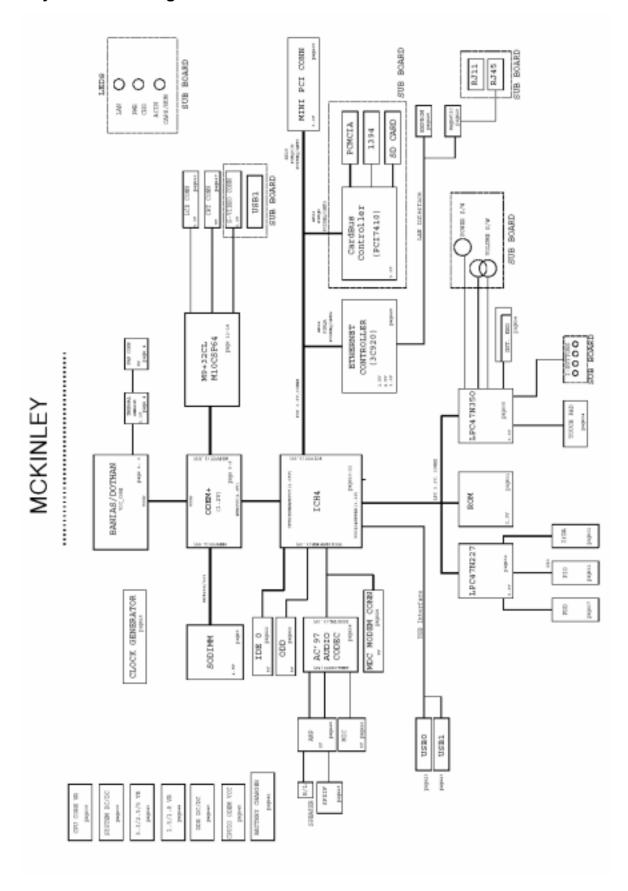

## ■ Fn key combinations

The following table shows the function of each combination of Fn with a function key.

Function of Fn keys has nothing to do with Operating System.

| Fn + | Description                                                                                                    |
|------|----------------------------------------------------------------------------------------------------|
| F1   | User-defined Hot key. (Setting is available at OSD)                                                                                                    |
| F2   | User-defined Hot key. (Setting is available at OSD)                                                                                                    |
| F3   | User-defined Hot key. (Setting is available at OSD)                                                                                                    |
| F4   | Put the computer in standby mode. To turn the LCD display on again, press any key or TouchPad. (In Windows XP and Windows 2000, this combination of buttons functions as a sleep button. The setting can be changed so that pressing it puts the computer into hibernation mode or even shuts the computer down.) |
| F5   | Enable / Disable TouchPad. Disable TouchPad by pressing once. Enable TouchPad by pressing once more.                                                                                                    |
| F6   | Enable / Disable Wireless LAN. Disable Wireless LAN by pressing once. Enable Wireless LAN by pressing once more.                                                                                                    |
| F7   | Switch between the computer display and an external monitor. If an external monitor is attached, computer output is displayed in the following three patterns by turns:  External monitor (CRT display)  Computer display and external monitor (LCD + CRT display)  Computer display (LCD)                        |
| F8   | Enable / Disable the auto sound control function with the Battery Miser if it is installed. (To enable this function, you have to install the Battery Miser first.)                                                                                                    |
| F9   | Enable Disable the auto brightness control function with the Battery Miser if it is installed. (To enable this function, you have to install the Battery Miser first.)                                                                                                    |
| F10  | User-defined Hot key. (Setting is available at OSD)                                                                                                    |
| F11  | User-defined Hot key. (Setting is available at OSD)                                                                                                    |
| F12  | User-defined Hot key. (Setting is available at OSD)                                                                                                    |
| Home | The computer display becomes brighter.                                                                                                    |
| End  | The computer display becomes less bright.                                                                                                    |

#### **■** Status indicators

· The system status indicators show the status of the computer.

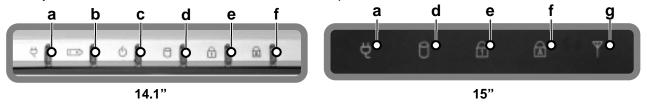

#### a. AC Power

Power indicator lights up when the power cord is connected to the computer.

## b. Battery

Battery status indicator indicates the following status of the battery.

Green: The computer is connected to an AC adapter and is being charged.

Off: The battery if fully charged OR the computer is not connected to an AC adapter.

Blinking: The battery power is under 10% of its maximum capacity.

#### c. Power

Power status indicator indicates the following status of the computer.

Green: The computer is turned on.

**Off**: The computer is turned off or is in hibernation mode.

**Blinking**: The computer is in standby mode.

## d. Drive in use

Drive in use indicator lights up when data is being written to or read from the hard-disk or optical disk drive.

## e. Num Lock

Num Lock indicator lights up when the combination of the Fn and key is pressed.

When this indicator lights up, you can use the embedded numeric keys.

(To use the numeric keys, you must enable the **Internal Keypad** setting under the **Advanced** menu in the **BIOS Setup Utility**)

## f. Caps Lock

Caps lock indicator lights up when the Caps lock key is pressed. When this indicator lights up, you can type capital letters without pressing the Shift key.

#### g. Wireless activity indicator

Wireless activity indicator indicates the following.

Blue: The Wireless client is associated with the network.

Off: The Wireless card does not have the power or RF is off.

Blinking: The Wireless client is not associated with the network.

## **■ BIOS Flash**

You can update BIOS using a floppy disk drive.

Because this system is not equipped with any floppy disk drive, you have to use an external USB drive for a BIOS update. In order to boot up with an USB drive, please set Removable Device as the first boot up drive in the boot menu of BIOS setup.

- · How to update flash ROM in DOS
- 1. Create 'boot up' flash update diskette.
- 2. Copy a ROM image file (\*.wph) into the root of the flash update diskette.
- 3. Copy phlash16.exe to the flash update diskette.
- 4. Insert the diskette into the FDD of your computer.
- 5. Boot your computer with the diskette, and type 'phlash16\*.wph/mode=n'.
- 6. Cold boot and follow the instruction displayed on the screen.
- · Flash options /mode=n
- 0 Default mode. Keep the current DMI information and update BIOS image only.
- 1 Update DMI information only.

If new DMI information is not specified, the current DMI information is left unchanged.

2 - Update BIOS and DMI information.

If new DMI information is not specified, the current DMI information is left unchanged.

3 - Update BIOS and DMI information.

DMI information is updated to the DMI string and options specified in the new BIOS image.

## Note

DMI is Desktop Management Interface

## ■ How to update flash ROM in Windows

- 1. Quit all running programs.
- 2. Start WINPHLASH.EXE.

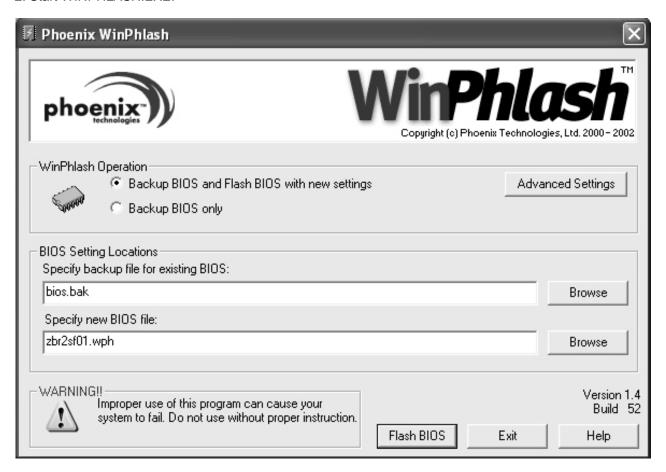

- 3. Select the procedure you want:
  - a. Backup BIOS and Flash BIOS with new settings
  - b. Backup BIOS Only
- 4. Specify the locations for backup and new BIOS files in BIOS Setting Locations.
  - a. Enter the name of the backup file for existing BIOS or click Browse to locate the file.
  - b. Enter the name of the new BIOS file or click Browse to locate the file.
- 5. Click Advanced Settings button to access the advanced settings
- 6. Click Flash BIOS button to start flash BIOS.
- 7. Wait for the operation to complete. WinPhlash may take one or two minutes to complete flash BIOS operation.

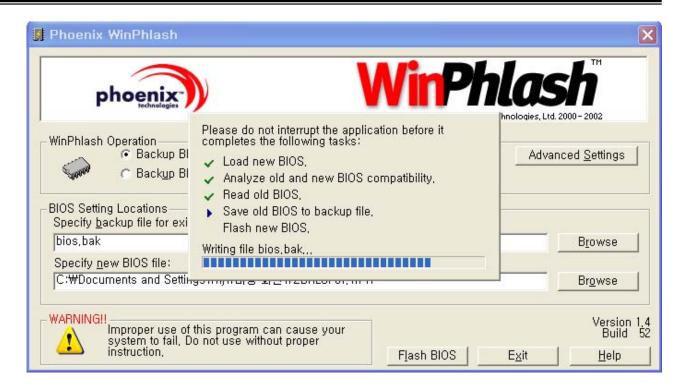

- 8. After the completion, 'System BIOS was successfully updated' appears on the screen, then the computer restarts.
- 9. After the restart, make sure the system BIOS is updated.
- 10. If your computer does not restart automatically, turn off your computer and then turn it back on by pressing power button.

## **■** BIOS Setup

**BIOS (Basic Input and Output System) Setup** saves the system configuration in **CMOS RAM**, and check the configurations during startup. Use the **BIOS Setup Utility** to change and save the system environment, hardware configurations, power saving mode, etc.

- · Open the BIOS Setup Utility in the following situations :
- 1. to change the BIOS setup
- 2. to replace the backup battery
- 3. system configuration error occurs
- 4. to change the boot order
- 5. to set/change a password

Press the power button.

When the **LG** logo appears on the screen, press [2] and enter the **BIOS Setup Utility**.

## ■ Default screen

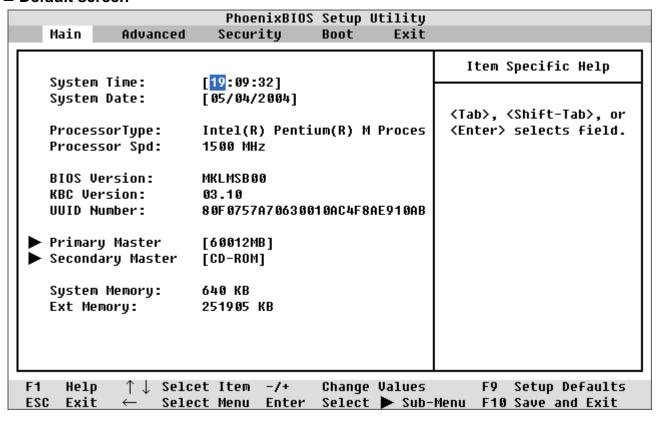

- BIOS Setup Utility menu bar shows the following menus
   Main, Advanced, Security, Boot, Exit
- Main menu enables you to set the system time and date, hard disk drive setup, memory configuration, and floppy disk drive specification.
- Advanced menu enables you to configure the operating environment for peripheral devices, such as legacy USB, TouchPad, internal keypad, and parallel port.
- Security menu enables you so set or change supervisor and user passwords.
- **Boot** menu enables you to set the order of drives the system selects to find its operating system during the boot sequence. Use **Enter**, + and keys to change the order.
- Exit menu enables you to save your system configuration.

## ■ Using the keys

The keys used in the BIOS Setup Utility and their functions are described at the bottom. Alt |+ |H|: General Help Display the descriptions of the keys used in the setup utility. † : Select Item Navigate and select items in the setup utility. The selected item becomes highlighted. : Select Menu Move to another menu. Space Bar : Change Values Change the value of a selected item. - F9 : Load Default Configuration Display Setup Confirmation window. Press Enter to load default configuration. : Select Sub-Menu Enter ← Some items have sub-menus. Display the sub-menu for a selected item. · F10 : Save and Exit Display Setup Confirmation window. Press Enter to save and exit. - Esc : Exit In a sub-menu, press **Esc** to move to the previous window. In Main menu, click **Esc** to move to Exit menu.

## ■ Main Menu

|               | Main  | Advanced                       | PhoenixBIOS Setup Utility<br>Security Boot Exit          |                                                                             |
|---------------|-------|--------------------------------|----------------------------------------------------------|-----------------------------------------------------------------------------|
| $\overline{}$ |       | navanoca                       | ocourity Boot Enic                                       |                                                                             |
|               | Suste | m Time:                        | [19:09:32]                                               | Item Specific Help                                                          |
|               | _     | m Date:                        | [05/04/2004]                                             | (Tab) (Chick Tab) and                                                       |
|               |       | ssorType:<br>ssor Spd:         | Intel(R) Pentium(R) M Proces<br>1500 MHz                 | <tab>, <shift-tab>, or<br/><enter> selects field.</enter></shift-tab></tab> |
|               | KBC V | Version:<br>ersion:<br>Number: | MKLMSB00<br>03.10<br>80F0757A70630010AC4F8AE910AB        |                                                                             |
|               |       | ry Master<br>dary Master       | [60012MB]<br>[CD-ROM]                                    |                                                                             |
|               | _     | m Memory:<br>emory:            | 640 KB<br>251905 KB                                      |                                                                             |
| F1<br>ES      |       | • • •                          | et Item -/+ Change Values<br>ct Menu Enter Select ▶ Sub- | •                                                                           |

## · System Time

Set the system time. Use **Tab** key to move to hour, minute, and second. Use **+**, **-**, or **Spacebar** to change the values.

## · System Date

Set the system date.

## · Processor Type / Speed

Indicate CPU type and clock speed installed on the system.

## · BIOS Version / KBC Version / UUID Number

Display BIOS / KBC version information and UUID value.

## · Primary Master / Secondary Master

Display the information about the device used as the primary master. Press **Enter** to set the parameters of the device at this connection.

## · System Memory / Extended Memory

Display the memory size information.

## ■ Advanced Menu

|                     |                                         | PhoenixB10S            |                  |                  |                                               |
|---------------------|-----------------------------------------|------------------------|------------------|------------------|-----------------------------------------------|
| Main                | Advanced                                | Security               | Boot             | Exit             |                                               |
| Logacu              | USD Supposet.                           | [Fo-                   | ibled]           |                  | Item Specific Help                            |
| TouchPa             | USB Support:<br>ad Support<br>al keypad | [Ena                   | abled]<br>abled] |                  | Enable support for<br>Legacy Universal Serial |
|                     | el port:                                | -                      | ibled]           |                  | Bus                                           |
| Mode<br>Base        | :<br>I/O address:                       | [ECF<br>[378           | ?]<br>3]         |                  |                                               |
| <b> </b>            | rupt:<br>channel:                       | [IRC<br>[DMA           |                  |                  |                                               |
| Boot-ti             | ime Diagnostic                          | Screen: [Dis           | abled]           |                  |                                               |
|                     |                                         |                        |                  |                  |                                               |
|                     |                                         |                        |                  |                  |                                               |
| F1 Help<br>ESC Exit | · •                                     | Item -/+<br>Menu Enter | _                | Values<br>▶ Sub- | -                                             |

## · Legacy USB Support

Enable support for the Legacy USB. (Enabled / Disabled)

## · TouchPad Support

Enable support for TouchPad. (Enabled / Disabled)

## · Internal Keypad

Enable support for the internal keypad. (Enabled / Disabled)

## · Parallel Port

Configure the parallel port using options. (Enabled / Disabled)

Set the mode for the parallel port using options. (Output only, Bi-directional, EPP, and ECP)

Set the base I/O address for the parallel port. (378 / 278 / 3BC)

Set the interrupt for the parallel port. (IRQ5 / IRQ7)

## · Parallel port modes

## 1. Output only

The normal mode. Use this mode when you connect a printer to the parallel port.

#### 2. Bi-directional

Allows bi-directional high speed data transfer.

## 3. EPP (Extended Parallel Port)

Allows a connection to a device supporting **EPP**, **EPP** uses the existing parallel port signal to allow asymmetric bi-directional data transfer with a host device.

## 4. ECP (Extended Capabilities Port)

Allows a connection to a device supporting **ECP**, **ECP** increases the data transfer rate and enables you to set **DMA** channel. (**DMA1** / **DMA3**)

## · Boot-time Diagnostic Screen

Enables the Boot-time Diagnostics Screen (Enabled / Disabled)

## ■ Security Menu

## · Setting a password

If you want to protect the system setup from an unauthorized user, follow the instructions below to set a password.

You can set a password in the BIOS Setup Utility program.

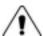

#### Caution

If you forget the password, you cannot gain access to your system.

Make sure you write down the password in a safe place only you can refer to in case you forget the password

## Set Supervisor Password

A password protects your computer from unauthorized users. The factory default setup does not have a password. A supervisor password prevents unauthorized users from changing the system setup.

- a. Start the system setup utility and use arrow keys to select **Set Supervisor Password** under **Security** menu, and then press **Enter**.
- b. If the following screen appears, select Set Supervisor Password by using arrow keys, and Enter.

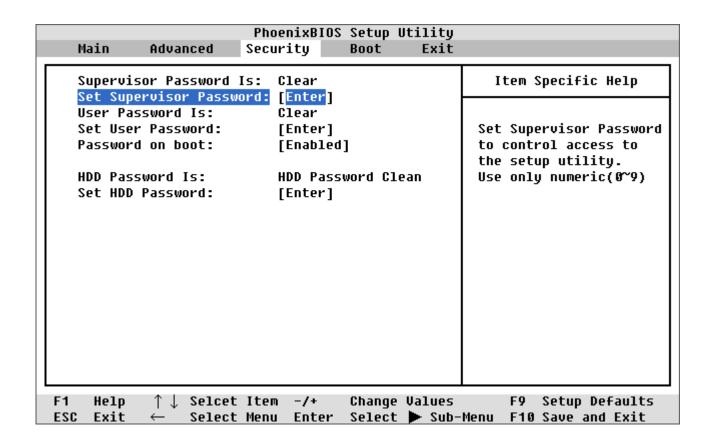

## Note

A supervisor password enables you to change settings in the BIOS Setup Utility and to perform

#### Power on Boot.

Users other than the administrator should only have user passwords.

c. If the following message appears, enter a new supervisor password and then Enter.
A password must be consisted of character A~Z and numbers 0~9, and have the maximum length of 8.

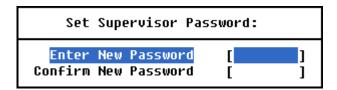

d. If the following message appears, press **Enter**.

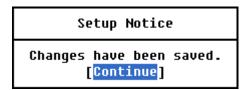

- e. Press **F10** to save the new settings.
- f. If the following message appears, select **Yes** and press **Enter** to restart the computer.

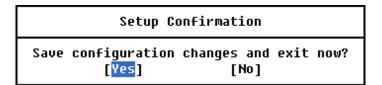

## · Set User Password

A user password provides a lower level of security compared to a supervisor password.

A supervisor password must be set in order for you to set a user password.

- a. Start the BIOS Setup Utility and use arrow keys to select Security menu.
- b. Use arrow keys to selected **Set User Password** and press **Enter**.

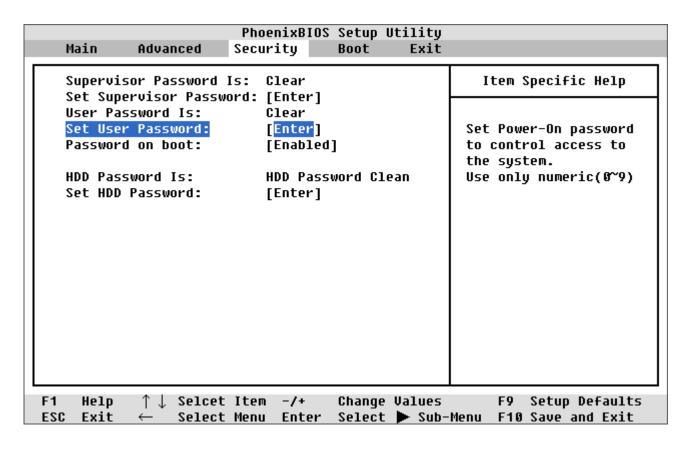

#### Note

A user password gives limited access for changing the setting in the **BIOS Setup Utility** compared to a supervisor password.

c. If the following message appears, enter a new password and press Enter.

A password must be consisted of characters A~Z and numbers 0~9, and have maximum length of 8.

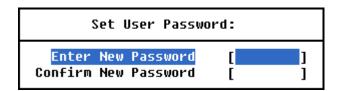

d. If the following message appears, press Enter.

Setup Notice
Changes have been saved.
[Continue]

- e. Press **F10** to save the new settings.
- f. If the following message appears, select **Yes** and press **Enter** to restart the computer.

Setup Confirmation

Save configuration changes and exit now?

[Yes] [No]

## · Password on boot

Enables password entry on boot

- a. Start the BIOS Setup Utility and use arrow keys to select Security menu.
- b. If the following screen appears, select **Set Supervisor Password** or **Set User Password** by using arrow keys, and input new password.

| PhoenixBIOS Setup Utility                                                                                                    |                                                                                                |
|----------------------------------------------------------------------------------------------------|------------------------------------------------------------------------------------------------|
| Main Advanced Security Boot Exit                                                                                                    |                                                                                                |
| Supervisor Password Is: Clear                                                                                                    | Item Specific Help                                                                             |
| Set Supervisor Password: User Password Is: Set User Password: Password on boot:  HDD Password Is: Set HDD Password Clean Set HDD Password:  [Enter]  [Enabled]  [Enabled] | Set Supervisor Password<br>to control access to<br>the setup utility.<br>Use only numeric(6~9) |
| F1 Help ↑↓ Selcet Item -/+ Change Values<br>ESC Exit ← Select Menu Enter Select ► Sub-                                                                                    | F9 Setup Defaults<br>Menu F10 Save and Exit                                                    |

c. Select **Password on boot** menu, then change value (**Enabled**) by using +, - keys.

| PhoenixBIOS Setup Utility                                                                                       |                                   |
|----------------------------------------------------------------------------------------------------|-----------------------------------|
| Main Advanced Security Boot Exit                                                                                |                                   |
| Supervisor Password Is: Clear                                                                                   | Item Specific Help                |
| Set Supervisor Password: [Enter] User Password Is: Clear Set User Password: [Enter] Password on boot: [Enabled] | Enables password entry<br>on boot |
| HDD Password Is: HDD Password Clean<br>Set HDD Password: [Enter]                                                |                                   |
|                                                                                                    |                                   |
|                                                                                                    |                                   |
|                                                                                                    |                                   |
|                                                                                                    |                                   |
|                                                                                                    |                                   |
| F1 Help ↑↓ Selcet Item -/+ Change Values<br>ESC Exit ← Select Menu Enter Select ▶ Sub-                          | -                                 |

## Note

If you set a Supervisor Password or User Password, you can use Password on boot.

If you set **Disabled** on **Password on boot**, You don't have to enter a password.

## · Set HDD Password

Set HDD Password to control access to the Hard-disk.

Press Enter to input, change or disable hard-disk password.

- a. Start the BIOS Setup Utility and use arrow keys to select Security menu.
- b. If the following screen appears, select **Set HDD Password** by using arrow keys, and press **Enter**.

| PhoenixBIOS Setup Utility Main Advanced Security Boot Exit                                                                                                    |                                                                                                    |
|----------------------------------------------------------------------------------------------------|----------------------------------------------------------------------------------------------------|
| Supervisor Password Is: Clear                                                                                                    | Item Specific Help                                                                                                    |
| Set Supervisor Password: [Enter] User Password Is: Clear Set User Password: [Enter] Password on boot: [Enabled]  HDD Password Is: HDD Password Clean Set HDD Password: [Enter] | Set HDD Password to control access to the Hard Disk.  Press 'Enter' to input, change or disable hard disk password.  Use only numeric(6~9) |
| F1 Help ↑↓ Selcet Item -/+ Change Values<br>ESC Exit ← Select Menu Enter Select ► Sub-                                                                                         | •                                                                                                    |

## Note

When loosing your HDD Password, you can not access your Hard-disk drive.

c. If the following message appears, enter a new supervisor password and then press Enter.

A password must be consisted of numbers 0~9, and have the maximum length of 8.

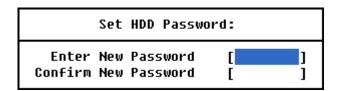

d. If the following message appears, press Enter.

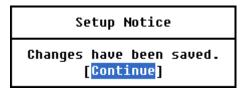

- e. Press F10 to save the new settings.
- f. If the following message appears, select **Yes** and press **Enter** to restart the computer.

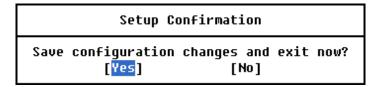

#### · Changing or removing a password

You must know the password in order to change or remove it.

- a. Start the **BIOS Setup Utility**, enter your password, and then press **Enter**.
- b. To change the password, follow the instructions on Set Supervisor Password or Set User Password.
- c. To **remove** the password, follow the instructions below.
   Use arrow keys to select **Security** menu, and select a password you want to remove, and then press **Enter**.
- d. If the following message appears, enter the current password in the bracket next to Enter Current Password, and then press Enter.

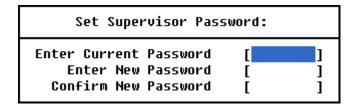

e. Press **Enter** without entering a new password in each of the brackets next to **Enter New Password** and **Confirm New Password**.

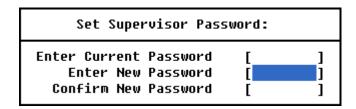

f. If the following message appears, press **Enter**.

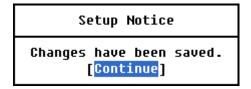

- g. Press F10 to save the new setting.
- h. If the following message appears, select **Yes** and press **Enter** to restart the computer.

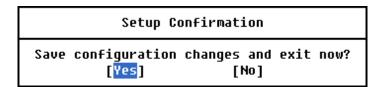

#### ■ Boot Menu

| Main Advanced Security Boot Exit  Item Specific CD-ROM Drive Removable Devices +Hard Drive  Keys used to view       | PhoenixBIOS Setup Utility |  |  |  |
|----------------------------------------------------------------------------------------------------|---------------------------|--|--|--|
| CD-ROM Drive Removable Devices                                                                                      |                           |  |  |  |
| Removable Devices                                                                                                   | Help                      |  |  |  |
| +Hard Drive   Keys used to view                                                                                     |                           |  |  |  |
| MBA UNDI (Bus2 Slot6) configure devices                                                                             |                           |  |  |  |
| ⟨Enter⟩ expanes o<br>collapses devices                                                                              |                           |  |  |  |
| a + or -                                                                                                    |                           |  |  |  |
| ⟨Ctrl+Enter⟩ expa<br>  all                                                                                          | ands                      |  |  |  |
| <pre></pre>                                                                                                    |                           |  |  |  |
| <+> and <-> moves                                                                                                   | 5 the                     |  |  |  |
| device up or dowr                                                                                                   |                           |  |  |  |
| device between Ha                                                                                                   | ard                       |  |  |  |
| Disk or Removable                                                                                                   |                           |  |  |  |
| that is not insta                                                                                                   |                           |  |  |  |
| F1 Help ↑↓ Selcet Item -/+ Change Values F9 Setup De<br>ESC Exit ← Select Menu Enter Select ► Sub-Menu F10 Save and |                           |  |  |  |

• **Boot** menu enables you to set the boot order for the CD-ROM drive, Removable devices, Hard drive, and Network boot.

Boot menu displays the boot order of your system with higher priority given to a device higher on the list.

The default boot order is CD-ROM drive, Removable devices, Hard drive, and Network boot.

Changing the order of the devices on **Boot** menu changes the boot order of your system.

Use  $\uparrow$  and  $\downarrow$  keys to select a device. Press the combination of **Shift** and + to move the device up,

and - to move the device down on the list.

#### · CD-ROM Drive

The CD-ROM drive has the highest priority given in the boot order. Boot your system using the CD-ROM drive by inserting a bootable CD in the CD-ROM(CD-RW/DVD combo) drive

#### · Removable Devices

You can set the boot order for more than one removable device, such as a legacy floppy drive.

#### · Hard Drive

You can set the boot order for more than one hard disk drive.

#### ■ Exit Menu

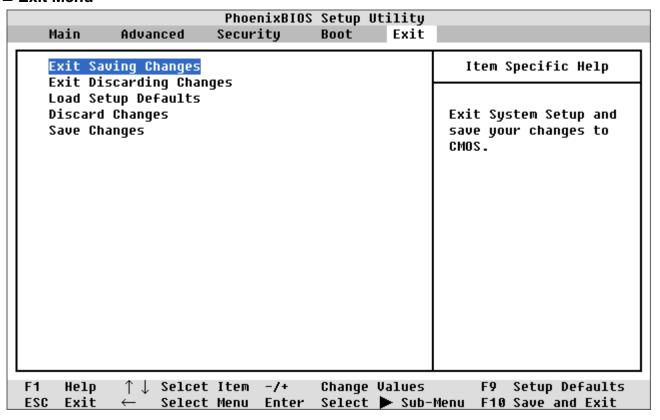

• Exit System Setup and save your changes to CMOS.

#### · Exit Saving Changes

Select **Exit Saving Changes** to save new setup information in CMOS RAM. CMOS RAM stores the information using the backup battery; there fore, the information will not be lost when the computer is turned off.

#### · Exit Discarding Changes

Select **Exit Discarding Changes** to discard new setup information. If you made changes to items other than date, time, and passwords, the **Setup Warning** asks you to save the new configurations. Select **Yes** and press **Enter** to save the new configuration.

#### Load Setup Defaults

Select Load Setup Defaults to change the setup information to the factory default settings. If you select Load Setup Defaults or press F9, Setup Confirmation asks you to confirm your selection.

Press Yes to load setup defaults.

### Ch3. System information

### · Discard Changes

Select **Discard Changes** to discard new setup information. **Setup Confirmation** asks you to confirm your selection. If you want to discard any new setup information, select **Yes**.

### · Save Changes

Select **Save Changes** to save any new setup information without exiting the **BIOS Setup Utility**. Select **Yes** to save the new setup information in the **Setup Confirmation** window.

# Chapter 4. Symptom-to-part index

The symptom-to-part index in this section lists symptoms and errors and their possible causes.

The most likely cause is listed first.

#### **Note**

If replacing a part (FRU) does not solve the problem, put the original part back in the computer.

Do not replace a non-defective FRU.

### ■ Power system checkout

- · To verify a symptom, do the following:
- 1. Power off the computer.
- 2. Remove the battery pack.
- 3. Connect the AC adapter.
- 4. Check that power is supplied when you power on the computer.
- 5. Power off the computer.
- 6. Disconnect the AC adapter and install the charged battery pack.
- 7. Check that the battery pack supplies power when you power on the computer.
- · If you suspect a power problem, see the appropriate one of the following power supply checkouts:
  - Checking the AC adapter
- 2. Checking the operational charging
- 3. Checking the battery pack
- 4. Checking the backup battery
- Checking the AC adapter

If the power-on indicator does not turn on, check the power cord of the AC adapter for correct continuity and installation.

If the computer does not charge during operation, go to 'Checking operational charging'.

To check the AC adapter, do the following:

- 1. Unplug the AC adapter cable from the computer.
- 2. Measure the output voltage at the plug of the AC adapter cable. See the following figure :

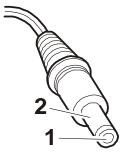

| Pin | Voltage (V dc) |
|-----|----------------|
| 1   | +18.0 ~ +19.2  |
| 2   | Ground         |

#### Ch4. Symptom-to-part index

- · If the voltage is not correct, replace the AC adapter.
- · If the voltage is acceptable, do the following:
- 1. Replace the system board.
- 2. If the problem persists, check the AC adapter whether it is correct product or not.

#### **Note**

Noise from the AC adapter does not always indicate a defect.

- · Checking operational charging
  - 1. To check whether the battery charges properly during operation, use a discharged battery pack or a battery pack that has less than 50% of the total power remaining when installed in the computer.
    Perform operational charging. If the battery status indicator or icon does not turn on, remove the battery does not turn on, replace the battery pack.
- 2. If the charge indicator still does not turn on, replace the system board.

  Then reinstall the battery pack.

#### **Note**

Do not charge battery pack, when its temperature is below 0 or above 60 c.

- · Checking the battery pack
  - 1. Open the Power Meter window by clicking Start → Control Panel → Power Options and then; check the total power remains. Battery charging does not start until the power Meter shows that less than 95% of the total power remains; under this condition the battery pack can charge to 100% of its capacity. This protects the battery pack from being overcharged or from having a shortened life.
- 2. To check the status of your batter, move your cursor to the Power Meter icon in the icon tray of the Windows taskbar and wait for a moment (but do not click), and the percentage of battery power remaining is displayed. To get detailed information about the battery, double-click the Power Meter icon.

#### Note

If the battery pack becomes hot, it may not be able to charge. Remove it from the computer and Leave it at room temperature for a while. After it cools down, reinstall and recharge it.

### Ch4. Symptom-to-part index

- · The Characteristics of the battery pack
- 1. Self-discharge

The battery gradually loses its power over time without ever being used.

2. Periodic full discharge / charge

Frequent recharge of the battery pack can reduce the capacity of the battery pack. When this happens, you can perform the full discharge / charge to improve the capacity. You should perform periodic full discharge /charge once every 30~60 days.

You should always use the battery until its power is low; then fully charge the battery.

3. Trickle charge

If the temperature of the battery pack drops below 10 to , the trickle charging begins.

The trickle charging may take 32 hours for the battery pack to be fully charged.

- · To check the battery pack, do the following:
  - 1. Power off the computer.
- 2. Remove the battery pack and measure the voltage between battery terminals 1(-) and 5(+). See the following figure :

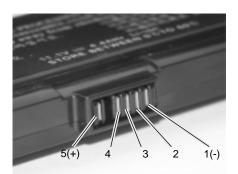

| Terminal | Voltage (V dc)                    |
|----------|-----------------------------------|
| 1        | Ground(-)                         |
| 5        | +0V ~ +12.6V<br>(6 cell / 9-cell) |

- 3. If the voltage is still less than +11.1 V DC after recharging, replace the battery.
- 4. If the voltage is more than +11.1 V DC, measure the resistance between battery terminals 1 and 2. The resistance must be 2 to 4₺② (typically 3₺②).
- 5. If the resistance is not correct, replace the battery pack. If the resistance is correct, replace the system board.

#### Note

Charging will take at least 3 hours.

#### Note

Battery is an expendable supplier, so its capacity and used time can be reduced by using the computer.

- · Checking the backup battery
  - 1. Remove the backup battery.
- 2. Measure the voltage of the backup battery. See the following figure.

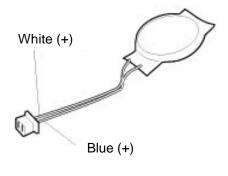

| Wire  | Voltage (V dc) |
|-------|----------------|
| White | +2.5 ~ +3.2    |
| Blue  | Ground         |

If the voltage is correct, replace the system board.

If the voltage is not correct, replace the backup battery.

If the backup battery discharges quickly after replacement, replace the system board.

# ■ Numeric error codes

| Symptom / Error                                                                  | FRU or action, in sequence                                                                                   |
|----------------------------------------------------------------------------------|----------------------------------------------------------------------------------------------------|
| 0200<br>Fixed disk failure<br>(The hard disk is not working)                     | 1.Reset the hard-disk drive. 2.Load Setup Defaults in BIOS Setup Utility. 3.Hard-disk drive. 4.System board. |
| 0210<br>Stuck Key error                                                          | 1.Check the keyboard if it is pressed.     2.Replace the keyboard.                                           |
| 0211<br>Keyboard error                                                           | Run interactive tests of the keyboard and the auxiliary input device.                                        |
| 0212<br>Keyboard Controller Failed                                               | System board.                                                                                                |
| 0220 Monitor type error - Monitor type does not match the one specified in CMOS. | Load Setup Defaults in BIOS Setup Utility.                                                                   |
| 0230<br>System RAM error - System RAM Failed at<br>offset.                       | 1.DIMM<br>2.System board                                                                                     |
| 0231<br>Shadow RAM error - Shadow RAM failed at<br>offset                        | System board                                                                                                 |
| 0232 Extended RAM error - Extended RAM Failed at address line                    | 1. DIMM<br>2. System board                                                                                   |
| 0250<br>System battery error - System battery is dead                            | Replace the backup battery and run BIOS Setup Utility to reset the time and date.                            |

| Symptom / Error                                                                                 | FRU or action, in sequence                                                                              |
|-------------------------------------------------------------------------------------------------|----------------------------------------------------------------------------------------------------|
| 0251 System CMOS checksum bad - System CMOS checksum is not correct Default configuration used. | Replace the backup battery and run BIOS Setup Utility to reset the time and date.                       |
| 0252 Password checksum bad - The password is cleared.                                           | Reset the password by running BIOS Setup Utility.                                                       |
| 0260<br>System timer error                                                                      | Replace the backup battery and run BIOS     Setup Utility to reset the time and date.     System board. |
| 0271 Check date and time settings - Date and time error.                                        | Run BIOS Setup Utility to reset the time and date.                                                      |
| 0280 Previous boot incomplete - Default configuration used                                      | Load 'Setup Default' in BIOS Setup Utility.     DIMM.     System board.                                 |
| 0281: Memory Size found by POST differed from EISA CMOS                                         | Load Setup Defaults in BIOS Setup Utility.                                                              |
| 02B0<br>Diskette drive A error                                                                  | Set up the diskette type in BIOS Setup Utility.                                                         |
| 02B1<br>Diskette drive B error                                                                  | Set up the diskette type in BIOS Setup Utility.                                                         |
| 02B2<br>Incorrect drive A type - Floppy diskette drive<br>error                                 | 1. Floppy diskette drive. 2. External FDD cable. 3. I/O card.                                           |
| 02B3<br>Incorrect Drive B type                                                                  | Floppy diskette drive.     External FDD cable.     I/O card.                                            |
| 02D0 System cache error - Cache disabled (RAM cache failed and BIOS disabled)                   | Load 'Setup Default' in BIOS Setup Utility.     System board.                                           |
| 02F4<br>EISA CMOS not writable                                                                  | Load 'Setup Default' in BIOS Setup Utility.     Replace the backup battery.     System board.           |
| 02F5<br>DMA test failed                                                                         | 1. DIMM<br>2. System board                                                                              |
| 02F6<br>Software NMI failed                                                                     | 1. DIMM<br>2. System board                                                                              |

| Symptom / Error                           | FRU or action, in sequence                                   |
|-------------------------------------------|--------------------------------------------------------------|
| 02F7<br>Fail - Safe timer NMI failed      | 1. DIMM<br>2. System board                                   |
| 0611<br>IDE configuration changed         | Load Setup Defaults in BIOS Setup Utility.     System board. |
| 0612<br>IDE configuration error           | Load Setup Defaults in BIOS Setup Utility.     System board. |
| 0613 Com A configuration changed          | Load Setup Defaults in BIOS Setup Utility.     System board. |
| 0614<br>Com A configuration error         | Load Setup Defaults in BIOS Setup Utility.     System board. |
| 0615<br>Com B configuration changed       | Load Setup Defaults in BIOS Setup Utility.     System board. |
| 0616<br>Com B configuration error         | Load Setup Defaults in BIOS Setup Utility.     System board. |
| 0617 Floppy configuration changed         | Load Setup Defaults in BIOS Setup Utility.     System board. |
| 0618 Floppy configuration error           | Load Setup Defaults in BIOS Setup Utility.     System board. |
| 0619 Parallel port configuration changed  | Load Setup Defaults in BIOS Setup Utility.     System board. |
| 061A<br>Parallel port configuration error | Load Setup Defaults in BIOS Setup Utility.     System board. |

# **■** Error message

| Symptom / Error                    | FRU or action, in sequence                                                                                                    |
|------------------------------------|----------------------------------------------------------------------------------------------------|
| Device address conflict.           | Load Setup Defaults in BIOS Setup Utility.     Backup battery.     System board.                                                                                                    |
| Allocation error for device.       | Load Setup Defaults in BIOS Setup Utility.     Backup battery.     System board.                                                                                                    |
| Failing bits: nnnn.                | DIMM.     System board.                                                                                                    |
| Invalid System Configuration Data. | DIMM.     System board.                                                                                                    |
| I/O Device IRQ Conflict.           | Load Setup Defaults in BIOS Setup Utility.     Backup battery.     System board.                                                                                                    |
| Operating System not found.        | <ol> <li>Check that the operating system has no failure and is installed correctly.</li> <li>Enter BIOS Setup Utility and see whether the hard disk drive and the diskette drive are properly identified.</li> <li>Reset the hard-disk drive.</li> <li>Reinstall the operating system.</li> <li>Diskette drive.</li> <li>Hard-disk drive.</li> <li>System board.</li> </ol> |
| Hibernation error.                 | Restore the system configuration to what it was before the computer entered hibernation mode.     If memory size has been changed, re-create the hibernation file.                                                                                                    |
| FAN error.                         | Fan.                                                                                                    |
| Thermal sensing error.             | System board.                                                                                                    |

# ■ LCD-related symptoms

### Note

Before removing or disassembling LCD, power off the computer, unplug all power cords from electrical outlets, remove the battery pack also.

| Symptom / Error                                                                                                    | FRU or action, in sequence                                                                                                    |
|----------------------------------------------------------------------------------------------------|----------------------------------------------------------------------------------------------------|
| LCD screen becomes dark suddenly.                                                                                           | Check out Battery Miser.                                                                                                    |
| Nothing displayed on LCD screen.                                                                                            | <ol> <li>Check out Battery Miser.</li> <li>Choose Never in the Turn off Monitor item on<br/>Power Options Properties.</li> <li>Check the power save mode switch if it is pressed<br/>by something.</li> <li>Check the System is in standby or hibernation<br/>mode.</li> </ol> |
| LCD backlight not working. LCD too dark. LCD brightness cannot be adjusted.                                                 | 1. Reconnect inverter to the board connector. 2. Replace inverter. 3. LCD assembly. 4. System board.                                                                                                    |
| LCD color cannot be adjusted. LCD screen abnormal. Characters missing pixels. LCD screen unreadable. Wrong color displayed. | 1. Reset all LCD connectors. 2. Replace LCD cable. 3. LCD assembly. 4. System board.                                                                                                    |
| Horizontal or vertical lines displayed on LCD                                                                               | LCD assembly.                                                                                                    |
| Power-on indicator on, and a blank LCD during POST.                                                                         | LCD assembly.<br>System board.                                                                                                    |

### ■ Indeterminate problems

· You are here because the diagnostic tests did not identify which adapter or device failed, wrong devices are installed, a short circuit is suspected, or the system is inoperative.

Follow these procedures to isolate the failing FRU (do not isolate FRUs that have no defects).

- · Verify that all attached devices are supported by the computer.
- · Verify that the power supply being used at the time of the failure is operating correctly.
  - 1. Power off the computer
- 2. Visually check each FRU for damage. Replace any damaged FRU.
- Remove or disconnected all of the following devices :
  - a. Non-LG devices.
  - b. Printer, mouse, and other external devices.
  - c. Battery pack.
  - d. PC cards.
  - e. ODD (CD-ROM, Combo) drive or FDD drive in the Bay.
  - f. Hard-disk drive.

#### Note

Use the other memory card because it needs when operating computer.

- 4. Power on the computer.
- 5. Determine whether the problem has changed.
- 6. If the problem does not recur, reconnect the removed devices one at a time until you find the failing FRU.
- 7. If the problem remains, replace the following FRUs one at a time.

(do not replace a non-defective FRU)

- a. LCD assembly (Check external monitor whether the same problem recurs or not).
- b. Keyboard.
- c. Keydeck (TouchPad and Scroll Button assembly).
- d. System board.

# Chapter 5. Removing and replacing a part (FRU)

# <u>^</u>

#### **Danger**

Before removing any FRU, power off the computer, unplug all power cords from electrical outlets, remove the battery pack, and then disconnect any interconnecting cables.

#### Caution

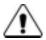

Before the computer is powered on after FRU replacement, make sure that all screws, springs, and other small parts are in place and are not loose inside the computer. Verify metal flakes can cause electrical short circuits.

#### Note

As for the screw, every Torque  $2 \pm 0.2$ Kgfcm(0.196Nm)

# ■ 1010 Battery Pack

1. Push the battery latch in the direction shown below, then slide the battery pack out of the slot.

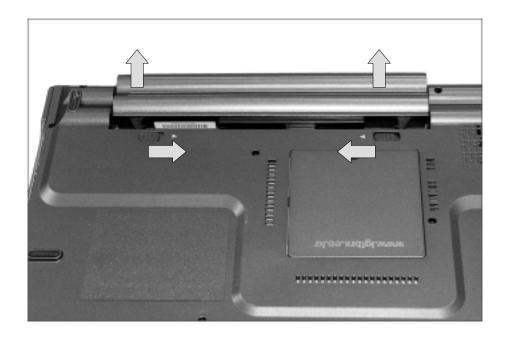

### ■ 1020 Hard Disk Drive

- a. Battery Pack(1010)
- 1. Remove a screw as indicated in the picture, then pull the HDD assembly out in the direction shown below.

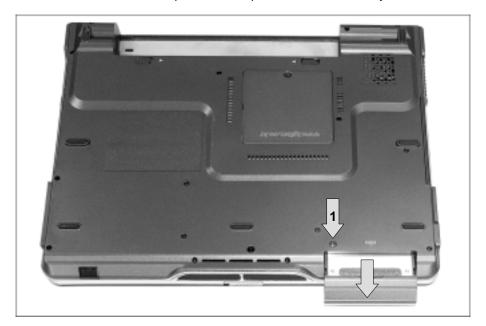

| No. | FRU No.     | Specification | Qty |
|-----|-------------|---------------|-----|
| 1   | 1SZZBA4011E | M3.0 X L5.0   | 1   |

### ■ 1030 Retainer

- a. Battery Pack(1010)
- 1. Remove 2 screws.

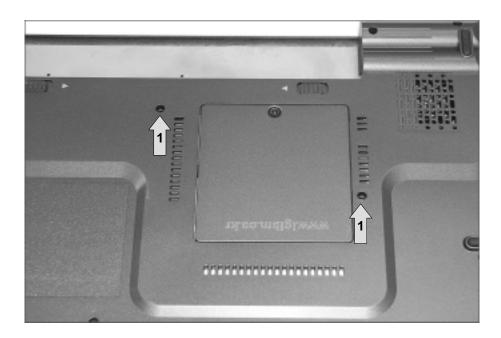

| No. | FRU No.     | Specification | Qty |
|-----|-------------|---------------|-----|
| 1   | 1SZZBA4083A | M2.0 X L8.0   | 2   |

2. To remove three hooks, insert a (-) type screwdriver into a hook located at the lower end of keyboard, and pull it up.

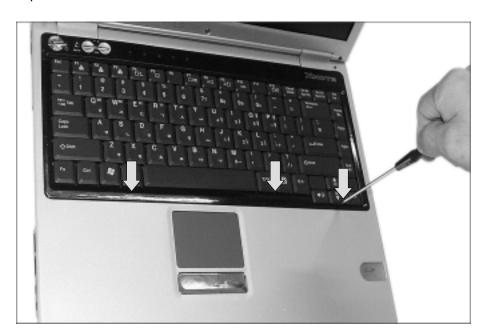

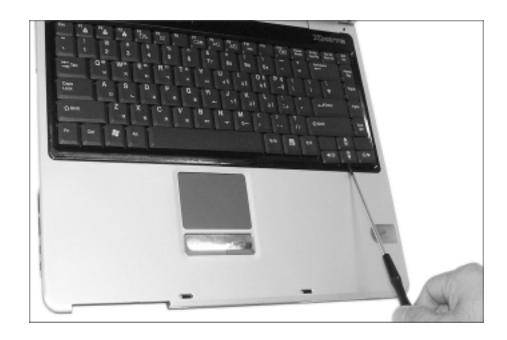

3. Disconnect the keyboard connector.

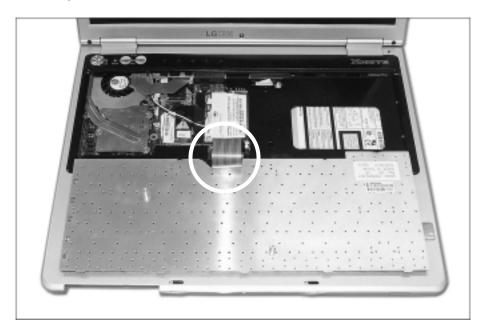

### ■ 1040 Retainer

- a. Battery Pack(1010) b. Keyboard(1030)
- 1. Pull up the retainer, and remove the connector using a (-) type screwdriver.

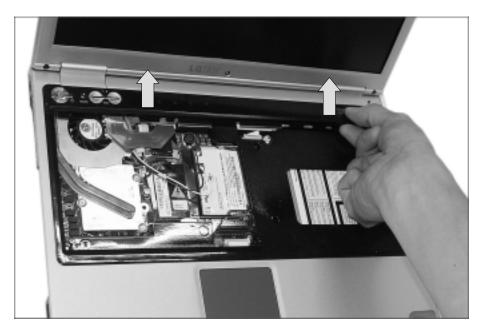

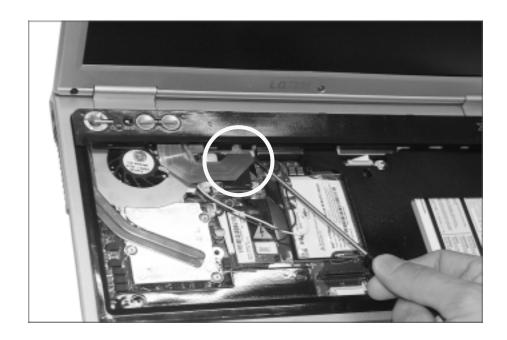

### ■ 1050 Fan Assembly

- a. Battery Pack(1010) b. Keyboard(1030) c. Retainer(1040)
- 1. After removing a screw and the connector, pull up and remove the fan assembly using a (-) type screwdriver.

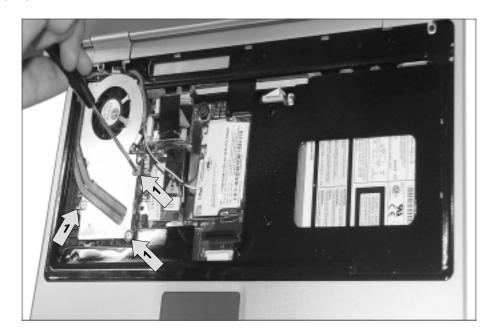

| No. | FRU No.     | Specification | Qty |
|-----|-------------|---------------|-----|
| 1   | 1SZZBZ4020A | M2.0 X L8.8   | 3   |

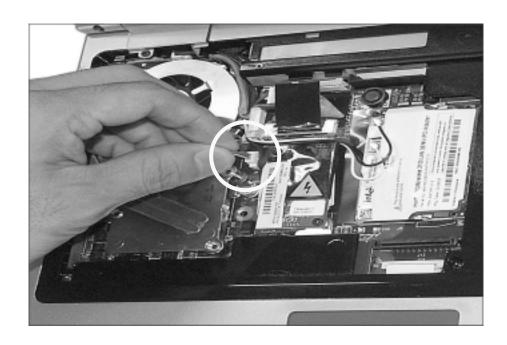

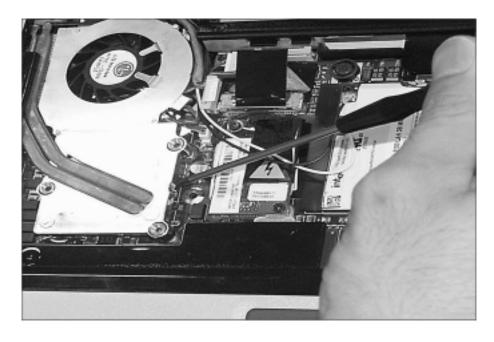

# ■ 1060-1 Optical Disk Drive (15" Model)

- a. Battery Pack(1010) b. Keyboard(1030) c. Retainer(1040)
- 1. Remove a screw, insert a screwdriver into the hole located at the rear of ODD and push it out.

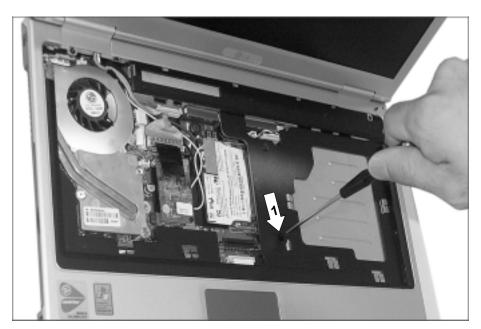

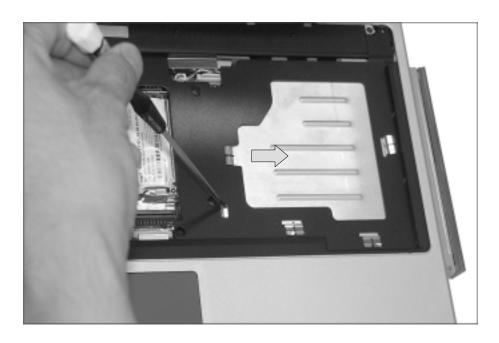

| No. | FRU No.     | Specification | Qty |
|-----|-------------|---------------|-----|
| 1   | 1SZZBZ4014A | M2.0 X L5.0   | 1   |

# ■ 1060-2 Optical Disk Drive (14.1" Model)

- a. Battery Pack(1010) b. Keyboard(1030) c. Retainer(1040)
- 1. Remove a screw, insert a screwdriver into the back side of ODD and push it out.

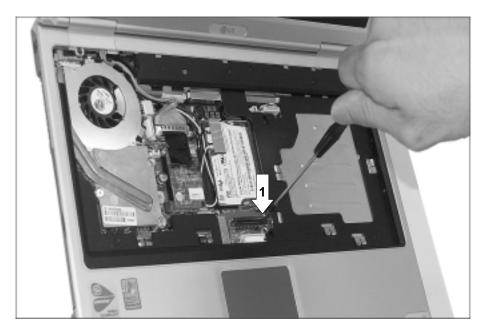

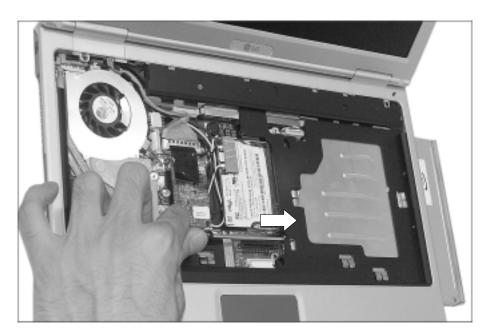

| 1 | No. | FRU No.     | Specification | Qty |
|---|-----|-------------|---------------|-----|
| I | 1   | 1SZZBZ4014A | M2.0 X L5.0   | 1   |

### ■ 1070 Wireless LAN Card

- a. Battery Pack(1010) b. Keyboard(1030) c. Retainer(1040)
- 1. Remove two wireless LAN card connector, open card knob to take out the card.

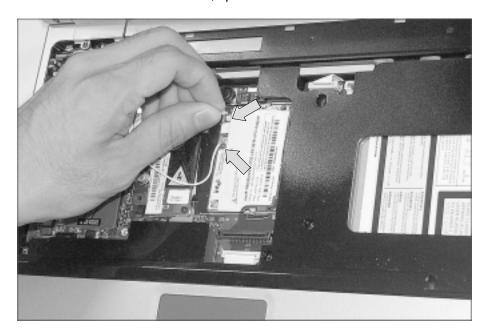

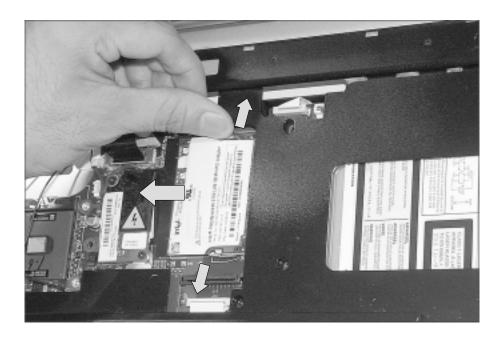

### ■ 1080 MDC Modem Card

- a. Battery Pack(1010) b. Keyboard(1030) c. Retainer(1040)
- 1. Remove two screws and insert a screwdriver below the modem. Pull it up to disassemble.

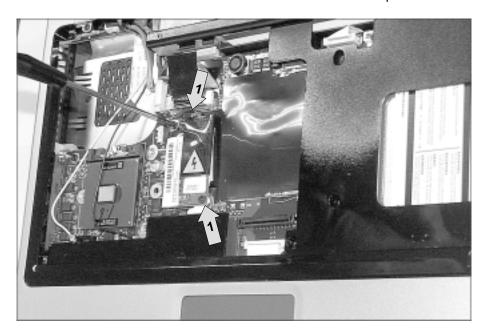

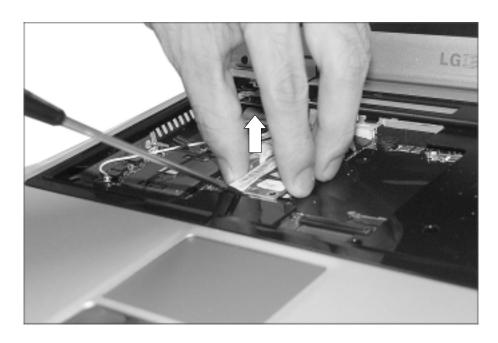

| No. | FRU No.     | Specification | Qty |
|-----|-------------|---------------|-----|
| 1   | 1SZZBA4017B | M2.0 X L3.5   | 2   |

### ■ 1090 Display Module

### Remove the following parts in order before replacing this part.

a. Battery Pack(1010) b. Keyboard(1030) c. Retainer(1040) d. Wireless LAN Card(1070)

### 1. Remove two screws.

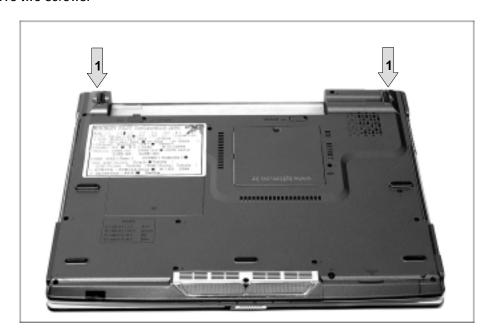

| No. | FRU No.     | Specification | Qty |
|-----|-------------|---------------|-----|
| 1   | 1SZZBA4039B | M2.5 X L8.0   | 2   |

### 2. Remove two hinge cover screws.

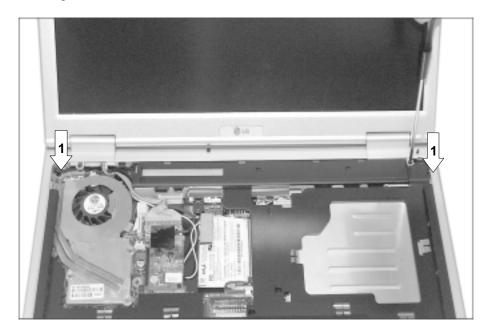

| No. | FRU No.     | Specification | Qty |
|-----|-------------|---------------|-----|
| 1   | 1SZZBZ4014A | M2.0 X L5.0   | 2   |

3. Using a (-) type screwdriver from the back of LCD, pull up the hinge cover with your finger. Then more you move the LCD to the back, the easier the hinge cover will pull out. Remove another hinge cover located on the other side.

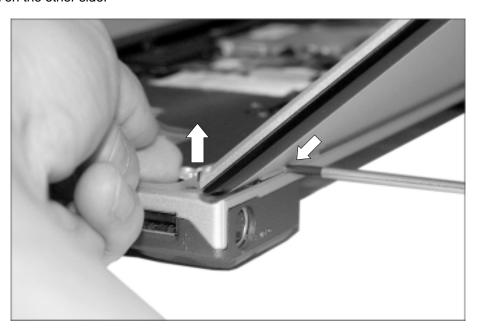

4. Remove two hinge screws.

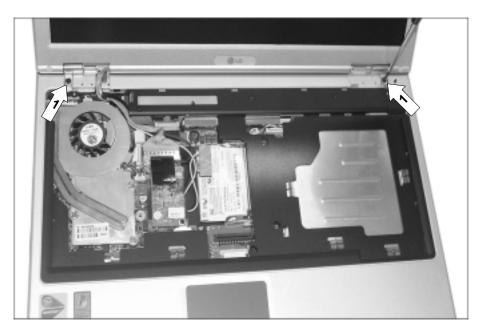

| No. | FRU No.     | Specification | Qty |
|-----|-------------|---------------|-----|
| 1   | 1SZZBA4039B | M2.5 X L8.0   | 2   |

5. Remove the LCD connector located at the upper end of MCD modem. You will see a tag designed to make work easier. Pull out the tag.

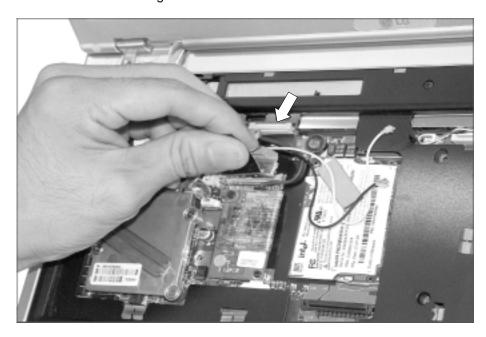

4. Remove the LCD cable.

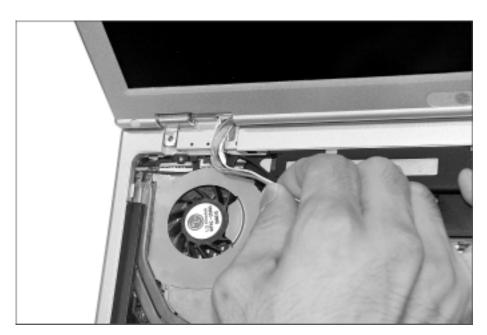

7. Hold the LCD with your both hands, and pull it up to remove.

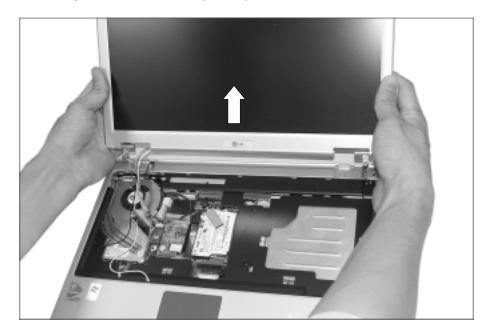

### Note

Display Module disassembly in detail (1140)

### ■ 1100 Keyboard Deck

- a. Battery Pack(1010) b. Keyboard(1030) c. Retainer(1040) d. Fan Assembly(1050)
- e. Wireless LAN Card (1070) f. MDC Modem Card(1080) g. Display Module(1090)
- Remove 14 screws (for 15" model) or 11 screws (for 14.1" model).
   The screw type is shown on the set for your reference.

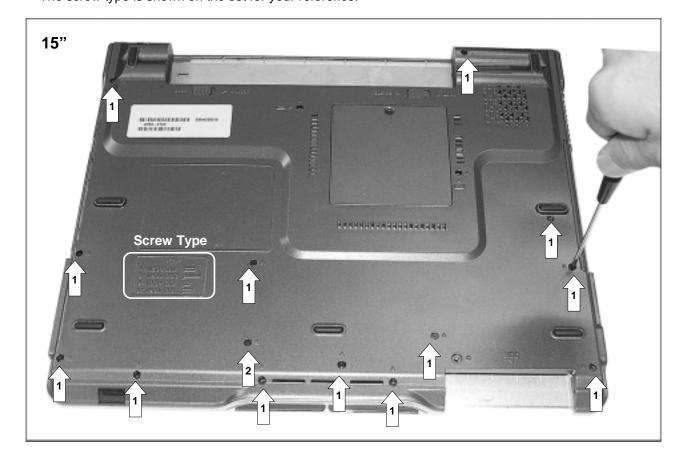

| No. | FRU No.     | Specification | Qty |
|-----|-------------|---------------|-----|
| 1   | 1SZZBA4083A | M2.0 X L8.0   | 13  |
| 2   | 1SZZBA4067A | M2.0 X L13.0  | 1   |

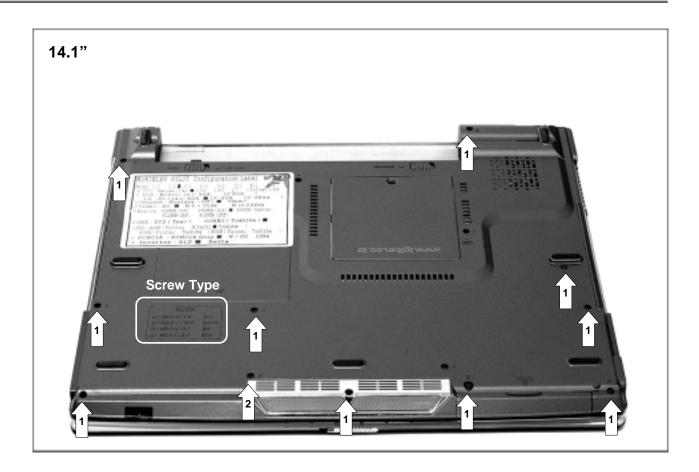

| No. | FRU No.     | Specification | Qty |
|-----|-------------|---------------|-----|
| 1   | 1SZZBA4083A | M2.0 X L8.0   | 10  |
| 2   | 1SZZBA4067A | M2.0 X L13.0  | 1   |

2. Open the I/O port cover and remove two screws.

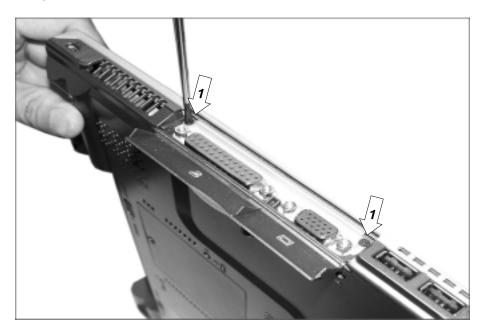

| No. | FRU No.     | Specification | Qty |
|-----|-------------|---------------|-----|
| 1   | 1SZZBA4017B | M2.0 X L3.5   | 2   |

### 3. Remove 3 screws.

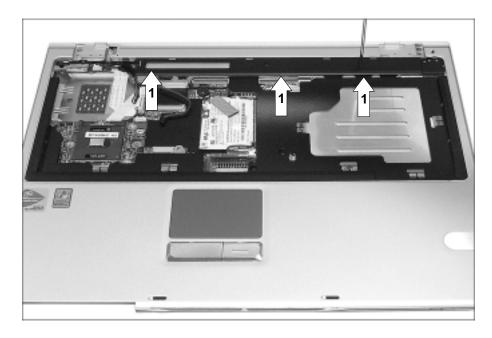

| No. | FRU No.     | Specification | Qty |
|-----|-------------|---------------|-----|
| 1   | 1SZZBZ4018B | M2.0 X L2.0   | 3   |

4. Remove the cable, hold the keyboard deck with your both hands and pull it out.

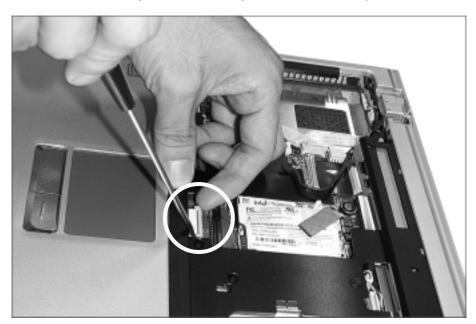

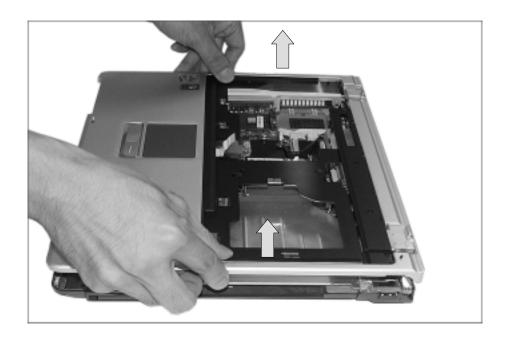

## Ch5. Removing and replacing a part

5. Remove the speaker cable located at the front of key deck that is pulled up.

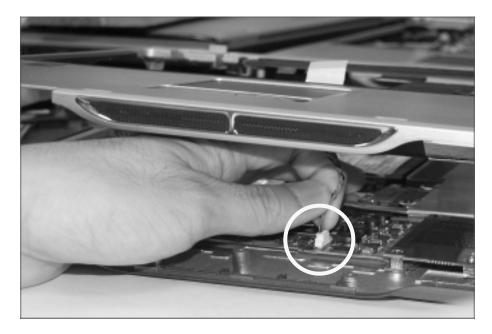

#### ■ 1110 Main Board

#### Remove the following parts in order before replacing this part.

- a. Battery Pack(1010) b. Keyboard(1030) c. Retainer(1040) d. Fan Assembly(1050)
- e. Wireless LAN Card (1070) f. MDC Modem Card(1080) g. Display Module(1090)
- h. Keyboard Deck(1100)
- 1. Remove two screws and disassemble the ODD Plate Assembly.

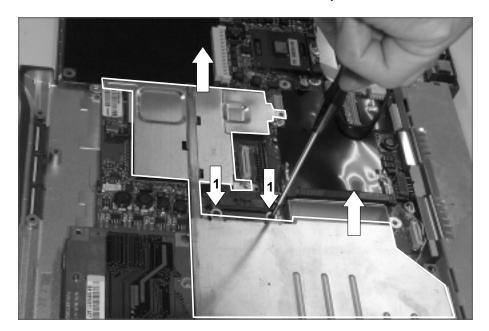

| No.       | FRU No.     | Specification | Qty |
|-----------|-------------|---------------|-----|
| 1 (14.1") | 1SZZBZ3009B | M2.0 X L2.5   | 2   |
| 1 (15")   | 1SZZBZ4014A | M2.0 X L5.0   | 2   |

#### 2. Remove the PCMCIA board.

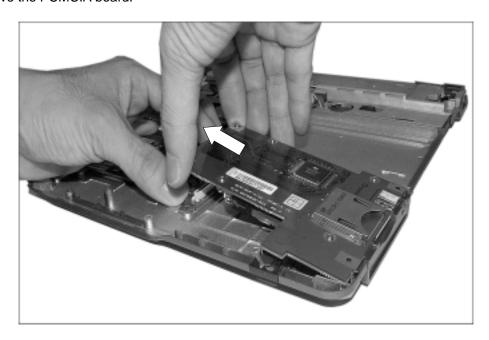

3. Remove the RTC battery connector from Main Board.

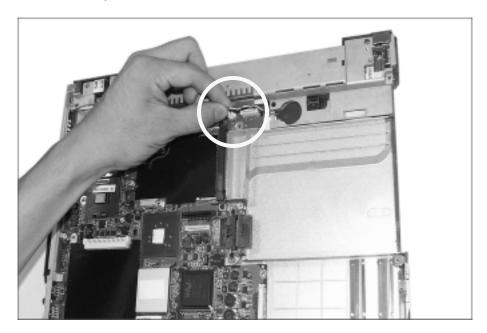

4. Remove the S-Video connector.

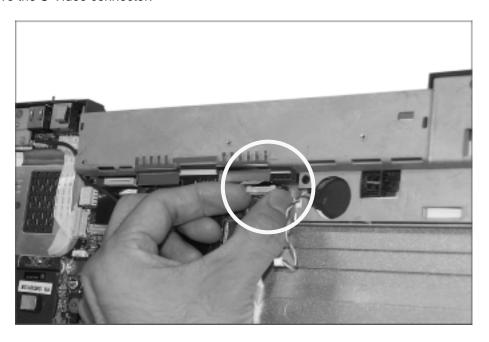

5. Remove the LAN S/B connector.

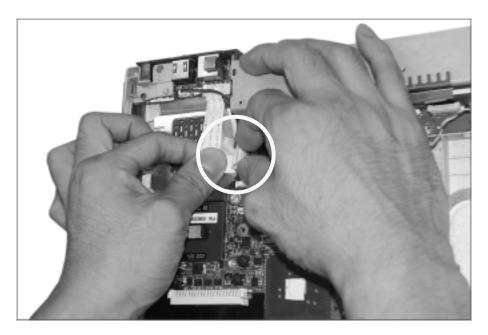

#### 6. Remove the power cable.

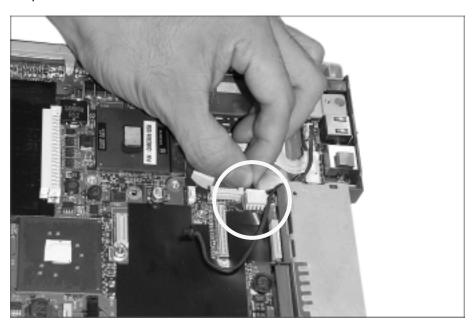

#### 7. Remove 4M/B screws.

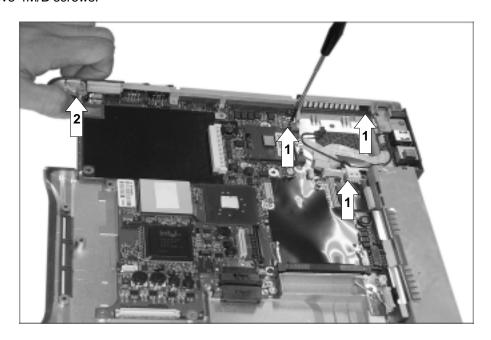

| No. | FRU No.     | Specification | Qty |
|-----|-------------|---------------|-----|
| 1   | 1SZZBA4014A | M2.0 X L5.0   | 3   |
| 2   | 1SZZBA4017B | M2.0 X L3.5   | 1   |

8. Hold M/B with your both hand and pull it up to remove.

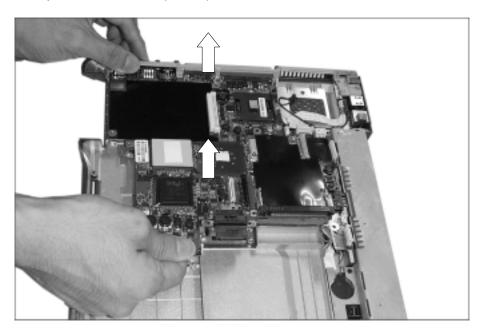

#### ■ 1120 Battery Frame Assembly

#### Remove the following parts in order before replacing this part.

- a. Battery Pack(1010) b. Keyboard(1030) c. Retainer(1040) d. Fan Assembly(1050)
- e. Wireless LAN Card (1070) f. MDC Modem Card(1080) g. Display Module(1090)
- h. Keyboard Deck(1100) i. Main Board(1110)

#### 1. Remove a screw.

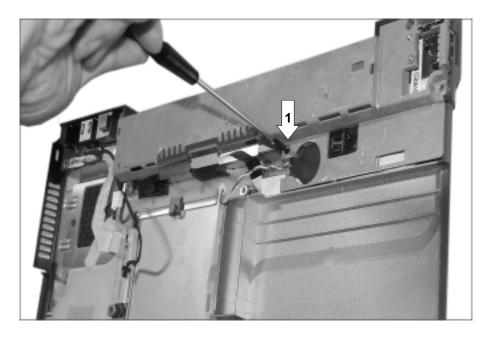

| No. | FRU No.     | Specification | Qty |
|-----|-------------|---------------|-----|
| 1   | 1SZZBA4017B | M2.0 X L3.5   | 1   |

#### Ch5. Removing and replacing a part

2. Pull up the battery frame finger plate, and remove the battery frame assembly. The LAN S/B will be removed as well when the battery frame assembly is disassembled.

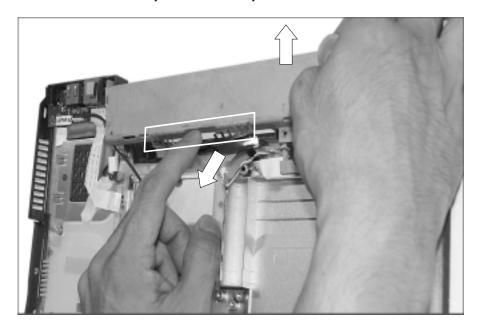

#### ■ 1130 S-Video Sub-Board

#### Remove the following parts in order before replacing this part.

- a. Battery Pack(1010) b. Keyboard(1030) c. Retainer(1040) d. Fan Assembly(1050)
- e. Wireless LAN Card (1070) f. MDC Modem Card(1080) g. Display Module(1090)
- h. Keyboard Deck(1100) i. Main Board(1110)
- 1. Remove the S-Video sub-board.

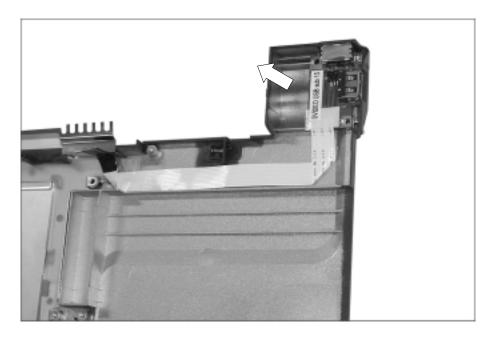

#### ■ 1140 Display Module

#### Remove the following parts in order before replacing this part.

- a. Battery Pack(1010) b. Keyboard(1030) c. Retainer(1040) d. Fan Assembly(1050)
- e. Wireless LAN Card (1070)
- 1. Using a knife, remove the logo and rubbers that are covering the screws. Then remove all 7 screws.

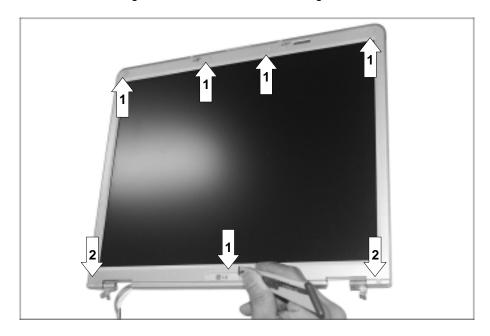

| No. | FRU No.     | Specification | Qty |
|-----|-------------|---------------|-----|
| 1   | 1SZZBA4044B | M2.5 X L4.0   | 5   |
| 2   | 1SZZBA4068A | M2.5 XL5.0    | 2   |

#### Ch5. Removing and replacing a part

2. Disassemble the LCD front. The front hook located on the middle of LCD upper and lower end. Be careful of the direction when removing because it is connected from inside out.

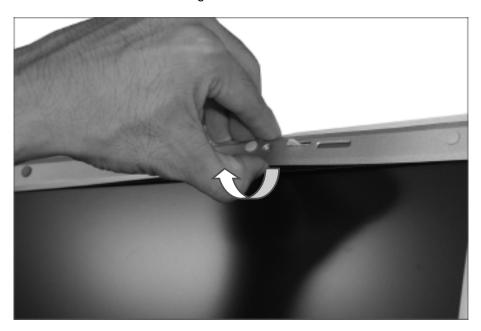

## Ch5. Removing and replacing a part

3. Remove cable connector. Remove the cable that is arranged around LCD from LCD frame.

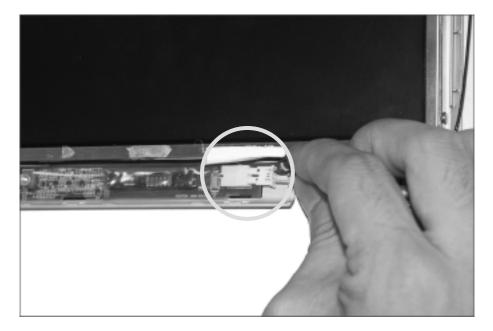

4. Remove 9 screws (for 15" model) or 8 screws (for 14.1").

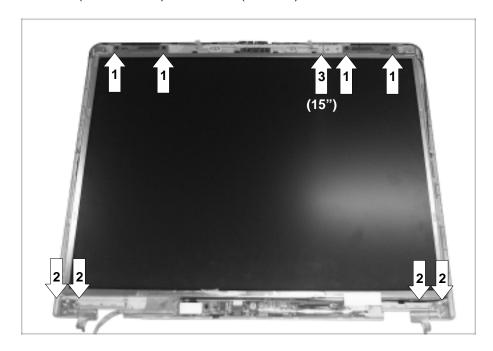

| No.        | FRU No.     | Specification | Qty |
|------------|-------------|---------------|-----|
| 1          | 1SZZBZ3009B | M2.0 X L2.5   | 4   |
| 2          | 1SZZBA4044B | M2.5 XL4.0    | 4   |
| 3<br>(15") | 1SZZBA4041A | M2.0 X L3.0   | 1   |

#### Ch5. Removing and replacing a part

5. Press the hook on the both side of LCD with a (-) type screwdriver and remove from the LCD real panel.

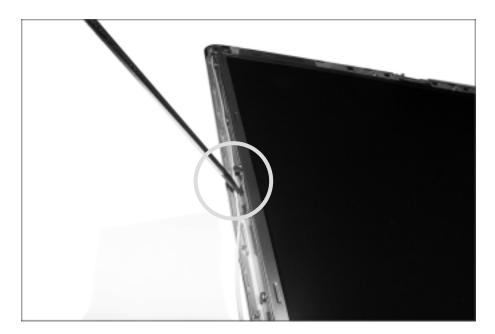

6. Remove LCD from the LCD rear panel.

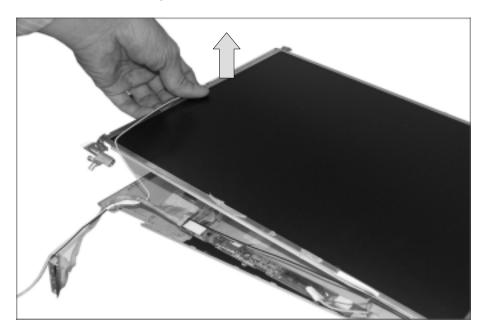

## **Chapter 6. Part lists**

#### 2004. 4. 28. MKB21

| Location | LG P/N      | SPECIFICATION                                                         | REMARKS              |
|----------|-------------|-----------------------------------------------------------------------|----------------------|
| MKL02    | 6304FLP081A | TFT LCD, LG PHILIPS LP150E06-A2 15.0 INCH SXGA+                       |                      |
| MKL02    | 6304FLP080A | TFT LCD, LG PHILIPS LP150X08-A3M1 15.0 INCH XGA                       |                      |
| MKL02    | 6304FAU002B | TFT LCD, AU B150XG01 15.0 INCH XGA                                    |                      |
| MKL02    | 6304FBH005A | TFT LCD, BOE-HYDIS HT15X34-100 15.0 INCH XGA                          |                      |
| MKL03    | 3111BZ7101A | CASE ASSY, FRONT 15.0"                                                |                      |
| MKL04    | 4940BM4146A | KNOB, LATCH                                                           |                      |
| MKL05    | 4026BM3013A | LATCH, DISPLAY                                                        |                      |
| MKL06    | 4970BW4540A | SPRING, LCD LATCH                                                     |                      |
| MKL07    | 4850BM4010A | CUSHION, RUBBER UPPER                                                 |                      |
| MKL08    | 4850BM4011A | CUSHION, RUBBER LOWER                                                 |                      |
| MKL09    | 4775B00033A | HINGE ASSY, LEFT 15.0"                                                |                      |
| MKL10    | 4775B00034A | HINGE ASSY, RIGHT 15.0"                                               |                      |
| MKL11    | 6851B76028A | CABLE ASSY, LCD 15.0"                                                 |                      |
| MKL12    | 6871BZT17AA | CABLE FPC, WIRELESS INDICATOR 15.1"                                   |                      |
| MKL13    | 6708BI0082A | INVERTER, ALPS KUBNKM063A                                             |                      |
| MKL13    | 6708BI0083A | INVERTER, DELTA DAC-08B043A                                           |                      |
| MKL14    | 3110BD0009B | REAR CASE, 15.0" FOR EXPORT                                           |                      |
| MKL14    | 3110BD0009D | MCKINLEY MG DISPLAY REAR 15.0" FOR MC REFRESH                         | For refresh<br>model |
| MKL15    | 3858BZ3019A | INSULATOR, INVERTER 14.1"/15.0"                                       |                      |
| MKL16    | 3301BZ0512B | ANTENNA, WIRELESS RIGHT                                               |                      |
| MKL17    | 3550BM2093B | DECORATION COVER, 15.0" FOR EXPORT                                    |                      |
| MKL18    | 3301BZ0513B | ANTENNA, WIRELESS LEFT                                                |                      |
| MKL20    | 6304FBH004A | TFT LCD, BOE HYDIS HT14X1B-110 14.1 INCH XGA                          |                      |
| MKL20    | 6304FLP079A | TFT LCD, LG PHILIPS LP141X13-C2 14.1 INCH XGA                         |                      |
| MKL20    | 6304FLP079B | LP141X13-C2K1 LG PHILPS TFT COLOR 14.1 INCH XGA(1024X768) ISP STYLE B |                      |
| MKL21    | 3111BZ7100A | CASE ASSY, FRONT 14.1"                                                |                      |
| MKL22    | 3680BM3036A | LENS, WIRELESS REAR 14.1"                                             |                      |
| MKL23    | 3550BM1149B | DECORATION COVER, 14.1" FOR EXPORT                                    |                      |
| MKL24    | 4775BZ1004A | HINGE ASSY, LEFT 14.1"                                                |                      |
| MKL25    | 4775BZ1005A | HINGE ASSY, RIGHT 14.1"                                               |                      |
| MKL26    | 6851B76024A | CABLE ASSY, LCD 14.1"                                                 |                      |
| MKL27    | 3858BZ3020A | INSULATOR, LED 14.1"                                                  |                      |
| MKL28    | 3110BD0008B | REAR CASE, 14.1" FOR EXPORT                                           |                      |

| Location | LG P/N      | SPECIFICATION                                                                                           | REMARKS               |
|----------|-------------|----------------------------------------------------------------------------------------------------|-----------------------|
| MKL28    | 3110BD0008D | MCKINLEY MG DISPLAY REAR 14.1" FOR MC REFRESH                                                           | For refresh           |
| MKL29    | 6871BZT16ZA | CABLE FPC, WIRELESS INDICATOR 14.1"                                                                     |                       |
| MKL30    | 3850BB3035D | MODEL NAME LABEL, MCKINLEY 14.1" FOR EXPORT                                                             |                       |
| MKL30    | 3850BB3035E | MODEL NAME LABEL, MCKINLEY 15.0" FOR EXPORT                                                             |                       |
| MKL30    | 3850BB3035P | MCKINLEY N N MODEL NAME LABEL 14.1" MCKINLEY LM40A FOR REFRESH EXPORT                                   | For refresh<br>model  |
| MKL30    | 3850BB3035Q | MCKINLEY N N MODEL NAME LABEL 15" MCKINLEY LM50A FOR REFRESH EXPORT                                     | For refresh<br>model  |
| MKL31    | 3858BZ4450B | MCKINLEY N N N MCKINLEY BADGE FOR EXPORT LG                                                             | For refresh<br>model  |
| MKB01    | 6871BF100A1 | MAINBOARD ASSY, BH M9+ P.P LGE 8 LAYERS REV 0.5                                                         |                       |
| MKB01    | 6871BF200A1 | MAINBOARD ASSY, BH M10 P.P LGE 8 LAYERS REV 0.5                                                         |                       |
| MKB01    | 6871BF300A1 | MCKINLEY US007506 REFRESH MODEL . LGE 8 LAYERS REV 0.7 M11 MAINSTEAM MAIN ASSY                          | For refresh<br>model  |
| MKC01    | 0IMMRSS090A | MEMORY, SAMSUNG M470L3224FT0-CB3 SODIMM 256MB DDR 333MHZ                                                |                       |
| MKC01    | 0IMMRHY044A | MEMORY, HYNIX HYMD232M646C6-J SODIMM 256MB DDR 333MHZ                                                   |                       |
| MKC01    | 0IMMRIH032A | MEMORY, INFINEON HYS64D32020GDL-6-B SODIMM 256MB DDR 333MHZ                                             |                       |
| MKC01    | 0IMMRSS091A | MEMORY, SAMSUNG M470L6423EN0-CB3 SODIMM 512MB DDR 333MHZ                                                |                       |
| MKC01    | 0IMMRIH033A | MEMORY, INFINEON HYS64D64020GBDL-6-B SODIMM 512MB DDR 333MHZ                                            |                       |
| MKC02    | 2029BG0100A | DVD/CDRW COMBO, TOSHIBA SD-R9012 8X 16X 8X 24X BUILT IN 9.5 MM                                          |                       |
| MKC02    | 6777BG0001A | DVD, TEAC DV-28E-BC-43 8X 24X BUILT IN 9.5 MM                                                           |                       |
| MKC04    | 6871BZT13A4 | WIRELESS LAN, INTEL WM3B2100WW MINI-PCI TYPE IIIB                                                       |                       |
| MKC04    | 6871BZT14A4 | MCKINLEY N WM3B2200BGRW PRO/WIRELESS2200BG LAN MINI-PCI TYPE INTEL 4 LAYERS 1-14 NETWORK CONNECTION     | For refresh<br>model  |
| MKC04    | 6871BZT13A5 | WM3B2100NA1 MINI-PCI TYPE IIIB INTEL 4 LAYERS 1-11 PRO/WIRELESS2100<br>LAN MINI-PCI TYPE 3B ADAPTER LIO | USA,Canada,<br>Taiwan |
| MKC05    | 6871BG105AA | MDC MODEM, AMBIT T60M283.13 56K                                                                         |                       |
| MKC06    | 6911BZ0045B | LI-ION BATTERY, SIMPLO 4400MAH 3S-2P                                                                    |                       |
| MKC06    | 6911BZ0046B | LI-ION BATTERY, SIMPLO 6600MAH 3S-3P                                                                    |                       |
| MKC07    | 5901B09265A | FAN ASSY, W/ SHEET                                                                                      |                       |
| MKC08    | 3823B70004A | MCKINLEY LG-IBM SUNREX-K021102A US-ENG 14.1" 84 KEY                                                     |                       |
| MKC08    | 3823B71004A | MCKINLEY LG-IBM SUNREX US-ENG LM REFRESH 14"                                                            | For refresh<br>model  |

| Location | LG P/N      | SPECIFICATION                                               | REMARKS              |
|----------|-------------|-------------------------------------------------------------|----------------------|
| MKC08    | 3823B70004C | MCKINLEY LG-IBM SUNREX-K021102A RUSSIAN 14.1" 84 KEY        |                      |
| MKC08    | 3823B71004C | MCKINLEY LG-IBM SUNREX RUSSIAN LM REFRESH 14"               | For refresh<br>model |
| MKC08    | 3823B70004D | MCKINLEY LG-IBM SUNREX K021167 ARABIAN 14.1" 84 KEY         |                      |
| MKC08    | 3823B71004D | MCKINLEY LG-IBM SUNREX ARAB LM EFRESH 14"                   | For refresh<br>model |
| MKC08    | 3823B70004E | MCKINLEY LG-IBM SUNREX K021167 HEBREW 14.1" 84 KEY          |                      |
| MKC08    | 3823B71004E | MCKINLEY LG-IBM SUNREX HEBREW LM REFRESH 14"                | For refresh<br>model |
| MKC08    | 3823B70004F | MCKINLEY LG-IBM SUNREX K021167 FARSI(IRAN) 14.1" 84 KEY     |                      |
| MKC08    | 3823B71004F | MCKINLEY LG-IBM SUNREX FARSI LM REFRESH 14"                 | For refresh<br>model |
| MKC08    | 3823B70004H | MCKINLEY LG-IBM SUNREX K021167 US SOUTH AFRICA 14.1" 84 KEY |                      |
| MKC08    | 3823B71004H | MCKINLEY LG-IBM SUNREX US SOUTH AFRICA LM REFRESH 14"       | For refresh<br>model |
| MKC08    | 3823B70004G | MCKINLEY LG-IBM SUNREX K021167 UKRAINIAN 14.1" 84 KEY       |                      |
| MKC08    | 3823B71004G | MCKINLEY N SUNREX UKRAINIAN LM REFRESH 14"                  | For refresh<br>model |
| MKC08    | 3823B70004K | MCKINLEY LG-IBM SUNREX K021167 SPANISH 14.1" 84KEY          |                      |
| MKC08    | 3823B70004J | MCKINLEY LG-IBM SUNREX K021167 PORTUGUESE 14.1" 84 KEY      |                      |
| MKC08    | 3823B70004L | MCKINLEY LG-IBM SUNREX K021167 POLISH 14.1" 84KEY           |                      |
| MKC08    | 3823B71004L | MCKINLEY LG-IBM SUNREX POLISH LM REFRESH 14"                | For refresh<br>model |
| MKC08    | 3823B70004M | MCKINLEY N SUNREX K021167 FRENCH 14.1" 84KEY                |                      |
| MKC08    | 3823B71004M | MCKINLEY LG-IBM SUNREX FRENCH REFRESH LM 14"                | For refresh<br>model |
| MKC08    | 3823B70004N | MCKINLEY N SUNREX THAILAND 14" 84KEY                        |                      |
| MKC08    | 3823B71004N | MCKINLEY N SUNREX THAILAND LM REFRESH 14"                   | For refresh<br>model |
| MKC08    | 3823B70004P | MCKINLEY LG-IBM SUNREX TAIWAN 14.1" 84KEY                   |                      |
| MKC08    | 3823B71004P | MCKINLEY N SUNREX TAIWAN LM REFRESH 14"                     | For refresh<br>model |
| MKC08    | 3823B71004Q | MCKINLEY N SUNREX HUNGARY REFRESH LM 14"                    | For refresh<br>model |

| Location | LG P/N      | SPECIFICATION                                      | REMARKS              |
|----------|-------------|----------------------------------------------------|----------------------|
| MKC08    | 3823B71004R | MCKINLEY N SUNREX CZECH LM REFRESH 14"             | For refresh<br>model |
| MKC08    | 3823B71004S | MCKINLEY N SUNREX TURKEY REFRESH LM 14"            | For refresh<br>model |
| MKC08    | 3823B70008A | MCKINLEY LG-IBM OKI US-ENG 15" 86 KEY              |                      |
| MKC08    | 3823B71008A | MCKINLEY LG-IBM OKI US LM REFRESH 15"              | For refresh<br>model |
| MKC08    | 3823B70008C | MCKINLEY LG-IBM OKI RUSSIAN 15" 86 KEY             |                      |
| MKC08    | 3823B71008C | MCKINLEY LG-IBM OKI RUSSIAN LM REFRESH 15"         | For refresh<br>model |
| MKC08    | 3823B70008D | MCKINLEY LG-IBM OKI ARABIAN 15" 86 KEY             |                      |
| MKC08    | 3823B71008D | MCKINLEY LG-IBM OKI ARAB LM REFRESH 15"            | For refresh<br>model |
| MKC08    | 3823B70008E | MCKINLEY LG-IBM SUNREX-K020346A HEBREW 15" 86 KEY  |                      |
| MKC08    | 3823B71008E | MCKINLEY LG-IBM OKI HEBREW LM REFRESH 15"          | For refresh<br>model |
| MKC08    | 3823B70008F | MCKINLEY LG-IBM OKI FARSI 15" 86 KEY               |                      |
| MKC08    | 3823B71008F | MCKINLEY LG-IBM OKI FARSI LM REFRESH 15"           | For refresh<br>model |
| MKC08    | 3823B70008H | MCKINLEY LG-IBM OKI US SOUTH AFRICA 15" 86KEY      |                      |
| MKC08    | 3823B71008H | MCKINLEY LG-IBM OKI US SOUTH AFRICA LM REFRESH 15" | For refresh<br>model |
| MKC08    | 3823B70008G | MCKINLEY LG-IBM OKI UKRAINAIN 15" 86 KEY           |                      |
| MKC08    | 3823B71008G | MCKINLEY N OKI UKRAINAIN LM REFRESH 15"            | For refresh<br>model |
| MKC08    | 3823B70008K | MCKINLEY LG-IBM OKI SPANISH 15" 86KEY              |                      |
| MKC08    | 3823B70008J | MCKINLEY LG-IBM OKI PORTUGUESE 15" 86KEY           |                      |
| MKC08    | 3823B70008L | MCKINLEY LG-IBM OKI POLISH 15" 87KEY               |                      |
| MKC08    | 3823B71008L | MCKINLEY LG-IBM OKI POLISH LM REFRESH 15"          | For refresh<br>model |
| MKC08    | 3823B70008M | MCKINLEY N OKI FRENCH 15" 87KEY                    |                      |
| MKC08    | 3823B71008M | MCKINLEY LG-IBM OKI FRENCH REFRESH LM 15"          | For refresh<br>model |
| MKC08    | 3823B70008N | MCKINLEY LG-IBM SUNREX THAILAND 15" LM 84KEY       |                      |

| Location | LG P/N      | SPECIFICATION                                                                                   | REMARKS                         |
|----------|-------------|-------------------------------------------------------------------------------------------------|---------------------------------|
| MKC08    | 3823B71008N | MCKINLEY N OKI THAILAND LM REFRESH 15"                                                          | For refresh<br>model            |
| MKC08    | 3823B70008P | MCKINLEY LG-IBM OKI TAIWAN 15" LM 86KEY                                                         |                                 |
| MKC08    | 3823B71008P | MCKINLEY N OKI TAIWAN LM REFRESH 15"                                                            | For refresh<br>model            |
| MKC08    | 3823B71008Q | MCKINLEY N OKI HUNGARY LM REFRESH 15"                                                           | For refresh<br>model            |
| MKC08    | 3823B71008R | MCKINLEY N OKI CZECH LM REFRESH 15"                                                             | For refresh<br>model            |
| MKC08    | 3823B71008S | MCKINLEY N OKI TURKEY LM REFRESH 15"                                                            | For refresh<br>model            |
| MKC10    | 0IMCRIN103B | PROCESSOR, INTEL RH80535GC0131M 478P UFCPGA PENTIUM-M 1300MHZ/600MHZ B1-STEPPING(SL6N4)         |                                 |
| MKC10    | 0IMCRIN104B | PROCESSOR, INTEL RH80535GC0171M 478P UFCPGA PENTIUM-M 1400MHZ/600MHZ B1-STEPPING(SL6F8)         |                                 |
| MKC10    | 0IMCRIN105B | PROCESSOR, INTEL RH80535GC0211M 478P UFCPGA PENTIUM-M 1500MHZ/600MHZ B1-STEPPING(SL6F9)         |                                 |
| MKC10    | 0IMCRIN106B | PROCESSOR, INTEL RH80535GC0251M 478P UFCPGA PENTIUM-M 1600MHZ/600MHZ B1-STEPPING(SL6FA)         |                                 |
| MKC10    | 0IMCRIN119A | PROCESSOR, INTEL RH80535GC0291M 478P UFCPGA PENTIUM-M 1700MHZ/600MHZ B1-STEPPING(SL6N5)         |                                 |
| MKC10    | 0IMCRIN150A | RH80535NC009512 LG INTEL 478P UFCPGA TRAY NT CPU CELERON-M<br>1200MHZ/400MHZ B1-STEPPING(SL79S) |                                 |
| MKC10    | 0IMCRIN132A | RH80535NC013512 LG INTEL 478P UFCPGA TRAY NT CPU CELERON-M<br>1300MHZ/400MHZ B1-STEPPING(SL6N7) |                                 |
| MKC10    | 0IMCRIN133A | RH80535NC017512 LG INTEL 478P UFCPGA TRAY NT CPU CELERON-M<br>1400MHZ/400MHZ B1-STEPPING(SL6N6) |                                 |
| MKC11    | 6708BA0036B | ADAPTER, LITEON PA-1650-02L1 65W 18.5V/3.5A 3PIN                                                |                                 |
| MKC11    | 6708BA0044B | ADAPTER, HIPRO HP-OK065B133 65W 16V/3.5A 3PIN                                                   |                                 |
| MKC12    | 6910C00007A | RTC BATTERY, MINAMOTO CR2032 3.0 VOLT 210MAH                                                    |                                 |
| MKC12    | 6910C00005A | RTC BATTERY, SONY CR2032 3.0 VOLT 200MA                                                         |                                 |
| MKC13    | 6410BD21003 | PF8B1CIJ10A-060 LONGWELL CEU 1830MM 3P CONN. BLACK                                              | Germany,Iran,<br>Portugal,Spain |
| MKC13    | 6410BK21005 | PL8B1S3J10A-060 LONGWELL SAA 1830MM 3PIN CONN BLACK                                             | Australia                       |
| MKC13    | 6410BK20704 | 213356-001(SP502A+IS34) I-SHENG SAA 1850MM 3P CONN. BLACK                                       | Australia                       |
| MKC13    | 6410BK21004 | 213356-001 LINE TEK SAA 1830MM 3PIN CONN. BLACK                                                 | Australia                       |

| Location | LG P/N      | SPECIFICATION                                                 | REMARKS             |
|----------|-------------|---------------------------------------------------------------|---------------------|
| MKC13    | 6410BK21002 | 213356-001 VOLEX SAA 1830MM 3PIN CONN. BLACK                  | Australia           |
| MKC13    | 6410BK20705 | PL8B1SQJ10A-060 LONGWELL SAA 1830MM 3PIN CONN BLACK           | Australia           |
| MKC13    | 6410BK21007 | SP-502B+H05VV-F+IS-034 I-SHENG SAA 1830MM 3PIN CONN. BLACK    | Australia           |
| MKC13    | 6410BK21006 | AU10S3+H03VV-F+VAC5S VOLEX SAA 1830MM 3PIN CONN BLACK         | Australia           |
| MKC13    | 6410BX21601 | SP-022+IS-034+H05VV-F3G I-SHENG GOST 1800MM 3P CONN. BLACK    | Russia              |
| MKC13    | 6410BX21602 | PF8B1CIJ10A-060 LONGWELL GOST 1830MM 3PIN CONN. BLACK         | Russia              |
| MKC13    | 6410BD21602 | PF8B1CIJ10A-060 LONGWELL CEU 1830MM 3P CONN. BLACK            | Spain               |
| MKC13    | 6410BD20308 | 213350-001 LINE TEK VDE/SEMKO 1830MM 3PIN CONN. BLACK         | Spain               |
| MKC13    | 6410BD20306 | 213350-001 VOLEX VDE/SEMKO 1830MM 3P CONN. BLACK              | Spain               |
| MKC13    | 6410BW21001 | X-LGPC0415-001 VOLEX ISI 1830MM 3PIN CONN. BLACK              | India               |
| MKC13    | 6410BQ21002 | BR10S3+H03VV-F+VAC5S VOLEX INMETRO 1830MM 3PIN CONN BLACK     | Brazil              |
| MKC13    | 6410BQ21003 | SP-305+H05VV-F+IS-034 I-SHENG INMETRO 1830MM 3PIN CONN BLACK  | Brazil              |
| MKC13    | 6410BO20603 | P48F1SAJ30A-060 LONGWELL CCC 1830MM 3P CONN BLACK             | China               |
| MKC13    | 6410BO20602 | SP-506+RVV 3CX0.75MM2+IS-034 I-SHENG CCC 1830MM 3P CONN BLACK | China               |
| MKC13    | 6410BO21008 | GB10S3+RW300_300+VAC5S VOLEX CCC 1830MM 3PIN CONN BLACK       | China               |
| MKC13    | 6410BH21003 | SP-60+IS-034 I-SHENG BSI 1830MM 3PIN CONN FOR NT-PC BLACK     | UAE,Saudi<br>Arabia |
| MKC13    | 6410BV21002 | PF8B1L1J10A-060 LONGWELL SII 1830MM 3PIN CONN. BLACK          | Israel              |
| MKC13    | 6410BV21003 | SP-86+IS-034 I-SHENG SII 1830MM 3PIN CONN. BLACK              | Israel              |
| MKC13    | 6410BU21602 | SP-80A+H05VV-F+IS-034 I-SHENG SABS 1830MM 3PIN CONN BLACK     | South Africa        |
| MKH02    | 3301B00525A | HDD PLATE ASSY                                                |                     |
| MKH03    | 3110BM3021A | HDD CASE 2 TONE 14.1"                                         |                     |
| MKH03    | 3110BM2033A | HDD CASE 2 TONE 15.0"                                         |                     |
| MKH04    | 6744C00085A | HDD, FUJITSU MHT2040AT 40GB EIDE                              |                     |
| MKH04    | 6744C00068A | HDD, TOSHIBA MK4021GAS40GB EIDE                               |                     |
| MKH04    | 6744C00105A | HDD, HGST IC25N040ATMR04-0 40GB EIDE                          |                     |
| MKH04    | 6744C00086A | HDD, FUJITSU MHT2060AT 60GB EIDE                              |                     |
| MKH04    | 6744C00069A | HDD, TOSHIBA MK6021GAS 60GB EIDE                              |                     |
| MKH04    | 6744C00106A | HDD, HGST IC25N060ATMR04-0 60GB EIDE                          |                     |
| MKH04    | 6744C00087A | HDD, FUJITSU MHT2080AT 80GB EIDE                              |                     |
| MKH04    | 6744C00090A | HDD, TOSHIBA MK8025GAS 80GB EIDE                              |                     |
| MKH04    | 6744C00107A | HDD, HGST IC25N080ATMR04-0 80GB EIDE                          |                     |
| MKS01    | 6871BG824AA | MCKINLEY LGE 4 LAYERS REV 0.4 PCMCIA WSD 15.0" SUB B/D ASSY   |                     |

| Location | LG P/N      | SPECIFICATION                                                                        | REMARKS              |
|----------|-------------|--------------------------------------------------------------------------------------|----------------------|
| MKS01    | 6871BG854AA | MCKINLEY N LGE 4 LAYERS REV 0.2 MCKINLEY REFRESH 15.0" PCMCIA 7420 SUB B/D MAIN ASSY | For refresh<br>model |
| MKS02    | 6871BG821AA | MCKINLEY LGE 4 LAYERS REV 0.4 PCMCIA WSD 14.1" SUB B/D ASSY                          |                      |
| MKS02    | 6871BG851AA | MCKINLEY N LGE 4 LAYERS REV 0.2 MCKINLEY REFRESH 14.1" PCMCIA 7420 SUB B/D MAIN ASSY | For refresh<br>model |
| MKS03    | 6871BJ320AB | MCKINLEY WIMTEC 2 LAYERS REV 0.4 SVIDEO, USB 15.0" SUB ASSY                          |                      |
| MKS04    | 6871BJ320AA | MCKINLEY WIMTEC 2 LAYERS REV 0.4 SVIDEO, USB SUB 14.1" B/D ASSY                      |                      |
| MKS05    | 6871BJ350AA | MCKINLEY WIMTEC 2 LAYERS REV 0.3 ODD I/F SUB B/D ASSY                                |                      |
| MKS06    | 6871BJ300AA | MCKINLEY WIMTEC 2 LAYERS REV 0.3 NETWORK, PWR SUB B/D ASSY                           |                      |
| MKS06    | 6871BJ300AB | MCKINLEY LG-IBM N N WIMTEC 2 LAYERS REV 0.4 NETWORK, PWR SUB B/D ASSY                | For refresh<br>model |
| MKD01    | 3111BZ8801A | KBD DECK ASSY 15.0"                                                                  |                      |
| MKD01    | 3111BZ8801B | N N KBD DECK ASSY 15" MCKINLEY KBD DECK W/ UV COATED KNOB                            | For refresh<br>model |
| MKD01    | 3111BZ8800A | KBD DECK ASSY 14.1"                                                                  |                      |
| MKD01    | 3111BZ8801D | MCKINLEY N N MCKINLEY KBD DECK TOTAL ASSY 15.0" FOR MC REFRESH                       | For refresh<br>model |
| MKD01    | 3111BZ8800C | MCKINLEY N N MCKINLEY KBD DECK TOTAL ASSY 14.1" FOR MC REFRESH                       | For refresh<br>model |
| MKD03    | 6401B10002A | SPEAKER ASSY, ESTEC A252SX-012K14 0.8W 4PIN 166.5X27MM 8OHM 75DB                     |                      |
| MKD04    | 6871BJ340AA | MCKINLEY WIMTEC 2 LAYERS REV 0.3 TOUCHPAD (15.0") SUB B/D ASSY                       |                      |
| MKD04    | 6871BJ330AA | MCKINLEY WIMTEC 2 LAYERS REV 0.3 TOUCHPAD (14.1") SUB B/D ASSY                       |                      |
| MKM01    | 3111BZ9901A | MCKINLEY BOTTOM CASE ASSY 15.0"                                                      |                      |
| MKM01    | 3111BZ9901C | MCKINLEY N N MCKINLEY BOTTOM FOR MC REFRESH 15.0"                                    | For refresh<br>model |
| MKM02    | 3111BZ9900A | MCKINLEY BOTTOM CASE ASSY 14.1"                                                      |                      |
| MKM02    | 3111BZ9900B | GIRAFFE BOTTOM ASSY 14.1" ONLY PCMCIA W/ PAINT, SUB PARTS                            |                      |
| MKM02    | 3111BZ9900C | MCKINLEY N N MCKINLEY BOTTOM FOR MC REFRESH 14.1""                                   | For refresh<br>model |
| MKM03    | 3210BD2014A | FRAME, HINGE & BATTERY 14.1"                                                         |                      |
| MKM04    | 3210BD1005A | FRAME, HINGE & BATTERY 15.0"                                                         |                      |
| MKM05    | 3581BZ0030A | COVER, ASSY DDR MEMORY                                                               |                      |
| MKM06    | 3551B03007B | RETAINER ASSY 15.0" WITH SUB B/D                                                     |                      |
| MKM07    | 3551BZ3004B | RETAINER ASSY 14.1" WITH SUB B/D                                                     |                      |

| Location | LG P/N      | SPECIFICATION                            | REMARKS |
|----------|-------------|------------------------------------------|---------|
| MKM08    | 3550BM3173B | COVER, CLUTCH LEFT                       |         |
| MKM09    | 3550BM3172A | COVER, CLUTCH RIGHT                      |         |
| MKM10    | 3550BM3171A | DUMMY, PCMCIA                            |         |
| MKM11    | 3550BM4047A | DUMMY, SD                                |         |
| MKM12    | 3301BZ9092D | PLATE, CHIPSET COVER ASSY 15.0" M9       |         |
| MKM12    | 3301BZ9092A | PLATE, CHIPSET COVER ASSY 14.1" M9       |         |
| MKM12    | 3301BZ9092B | PLATE, CHIPSET COVER ASSY 15.0" M10      |         |
| MKM12    | 3301BZ9092C | PLATE, CHIPSET COVER ASSY 14.1" M10      |         |
| MKM16    | 5022BZ4025A | THERMAL PAD 19X19 MM ON FAN              |         |
| MKM17    | 5022BP4010A | THERMAL PAD 15X25 MM ON ATI              |         |
| MKM18    | 5022BP4010B | THERMAL PAD 11X11 MM ON NORTHBRIDGE      |         |
| MKM19    | 1SZZBA4017B | SCREW, D2.0 M2.0 L 3.5 MM TORQUE 2.0±0.2 |         |
| MKM21    | 1SZZBA4068A | SCREW, D4.5 M2.5 L5.0 MM TORQUE 2.0±0.2  |         |
| MKM22    | 1SZZBA4044B | SCREW, D4.5 M2.5 L4.0 MM TORQUE 2.0±0.2  |         |
| MKM23    | 1SZZBZ3009B | SCREW, D3.8 M2.0 L 2.5 MM TORQUE 2.0±0.2 |         |
| MKM27    | 1SZZBA4011F | SCREW, D5.5 M3.0 L3.5 MM TORQUE 2.0±0.2  |         |
| MKM28    | 1SZZBA4067A | SCREW, D4.0 M2.0 L13.0 MM TORQUE 2.0±0.2 |         |
| MKM29    | 1SZZBZ4020A | SCREW, D4.0 M2.0 L8.8 MM TORQUE 1.5±0.2  |         |
| MKM30    | 1SZZBA4039B | SCREW, D4.5 M2.5 L8.0 MM TORQUE 3.0±0.2  |         |
| MKM31    | 1SZZBZ4018B | SCREW, D3.8 M2.0 L2.0 MM TORQUE 1.5±0.2  |         |
| MKM32    | 1SZZBZ4014A | SCREW, D4.3 M2.0 L5.0 MM TORQUE 2.0±0.2  |         |
| MKM33    | 1SZZBA4083A | SCREW, D3.8 M2.0 L8.0 MM TORQUE 2.0±0.2  |         |
| MKM34    | 1SZZBA4085A | SCREW, D5.5 M3.0 L6.0 MM TORQUE 2.0±0.2  |         |
| MKM39    | 1SZZBA4017A | SCREW, D2.0 L3.0 MM TORQUE 2.0±0.2       |         |
| MKM38    | 4986BZ4117A | GASKET ON MINI-PCI ANTENNA CONNECTOR     |         |

Case : LCD 14.1"

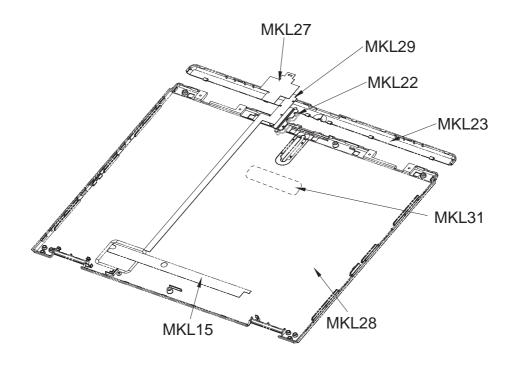

Case : LCD 14.1"

| Location | LG P/N      | SPECIFICATION                                 | REMARKS           |
|----------|-------------|-----------------------------------------------|-------------------|
| MKL15    | 3858BZ3019A | INSULATOR, INVERTER 14.1"/15.0"               |                   |
| MKL22    | 3680BM3036A | LENS, WIRELESS REAR 14.1"                     |                   |
| MKL23    | 3550BM1149B | DECORATION COVER, 14.1" FOR EXPORT            |                   |
| MKL27    | 3858BZ3020A | INSULATOR, LED 14.1"                          |                   |
| MKL28    | 3110BD0008B | REAR CASE, 14.1" FOR EXPORT                   |                   |
| MKL28    | 3110BD0008D | MCKINLEY MG DISPLAY REAR 14.1" FOR MC REFRESH | For refresh model |
| MKL29    | 6871BZT16ZA | CABLE FPC, WIRELESS INDICATOR 14.1"           |                   |
| MKL31    | 3858BZ4450B | MCKINLEY N N N MCKINLEY BADGE FOR EXPORT LG   | For refresh model |

Case : LCD 15.0"

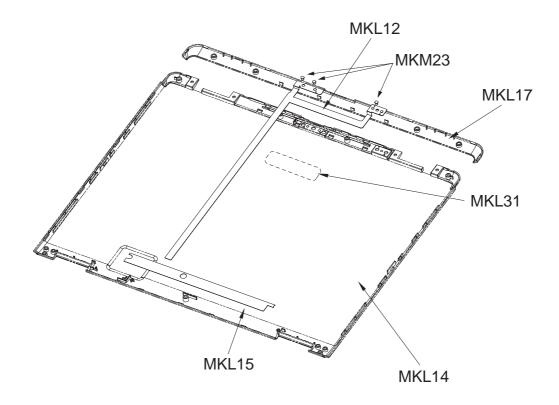

Case : LCD 15.0"

| Location | LG P/N      | SPECIFICATION                                 | REMARKS           |
|----------|-------------|-----------------------------------------------|-------------------|
| MKL12    | 6871BZT17AA | CABLE FPC, WIRELESS INDICATOR 15.1"           |                   |
| MKL14    | 3110BD0009B | REAR CASE, 15.0" FOR EXPORT                   |                   |
| MKL14    | 3110BD0009D | MCKINLEY MG DISPLAY REAR 15.0" FOR MC REFRESH | For refresh model |
| MKL15    | 3858BZ3019A | INSULATOR, INVERTER 14.1"/15.0"               |                   |
| MKL17    | 3550BM2093B | DECORATION COVER, 15.0" FOR EXPORT            |                   |
| MKL23    | 3550BM1149B | DECORATION COVER, 14.1" FOR EXPORT            |                   |
| MKL31    | 3858BZ4450B | MCKINLEY N N N MCKINLEY BADGE FOR EXPORT LG   | For refresh model |

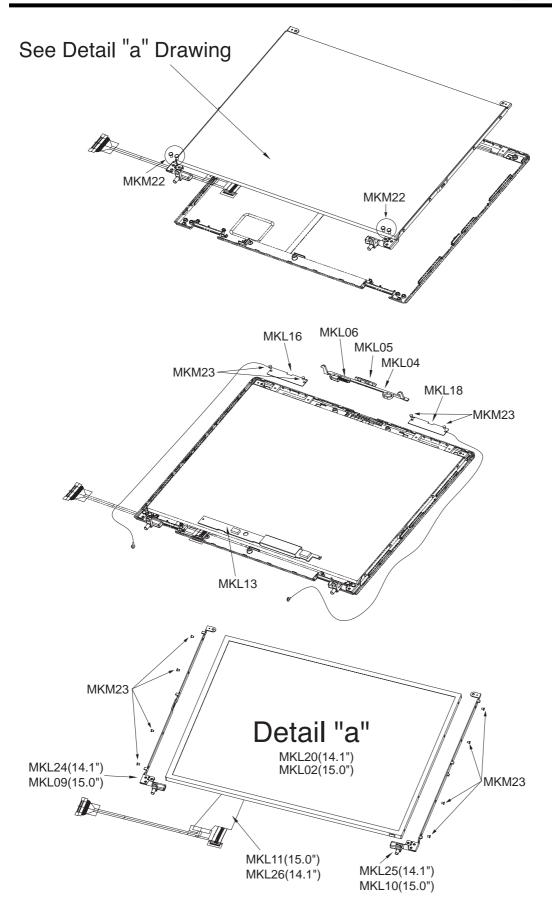

| Location | LG P/N      | SPECIFICATION                                                         | REMARKS |
|----------|-------------|-----------------------------------------------------------------------|---------|
| MKL02    | 6304FLP081A | TFT LCD, LG PHILIPS LP150E06-A2 15.0 INCH SXGA+                       |         |
| MKL02    | 6304FLP080A | TFT LCD, LG PHILIPS LP150X08-A3M1 15.0 INCH XGA                       |         |
| MKL02    | 6304FAU002B | TFT LCD, AU B150XG01 15.0 INCH XGA                                    |         |
| MKL02    | 6304FBH005A | TFT LCD, BOE-HYDIS HT15X34-100 15.0 INCH XGA                          |         |
| MKL04    | 4940BM4146A | KNOB, LATCH                                                           |         |
| MKL05    | 4026BM3013A | LATCH, DISPLAY                                                        |         |
| MKL06    | 4970BW4540A | SPRING, LCD LATCH                                                     |         |
| MKL09    | 4775B00033A | HINGE ASSY, LEFT 15.0"                                                |         |
| MKL10    | 4775B00034A | HINGE ASSY, RIGHT 15.0"                                               |         |
| MKL11    | 6851B76028A | CABLE ASSY, LCD 15.0"                                                 |         |
| MKL13    | 6708BI0082A | INVERTER, ALPS KUBNKM063A                                             |         |
| MKL13    | 6708BI0083A | INVERTER, DELTA DAC-08B043A                                           |         |
| MKL16    | 3301BZ0512B | ANTENNA, WIRELESS RIGHT                                               |         |
| MKL18    | 3301BZ0513B | ANTENNA, WIRELESS LEFT                                                |         |
| MKL20    | 6304FBH004A | TFT LCD, BOE HYDIS HT14X1B-110 14.1 INCH XGA                          |         |
| MKL20    | 6304FLP079A | TFT LCD, LG PHILIPS LP141X13-C2 14.1 INCH XGA                         |         |
| MKL20    | 6304FLP079B | LP141X13-C2K1 LG PHILPS TFT COLOR 14.1 INCH XGA(1024X768) ISP STYLE B |         |
| MKL24    | 4775BZ1004A | HINGE ASSY, LEFT 14.1"                                                |         |
| MKL25    | 4775BZ1005A | HINGE ASSY, RIGHT 14.1"                                               |         |
| MKL26    | 6851B76024A | CABLE ASSY, LCD 14.1"                                                 |         |
| MKM22    | 1SZZBA4044B | SCREW, D4.5 M2.5 L4.0 MM TORQUE 2.0 $\pm$ 0.2                         |         |
| MKM23    | 1SZZBZ3009B | SCREW, D3.8 M2.0 L 2.5 MM TORQUE 2.0 $\pm$ 0.2                        |         |

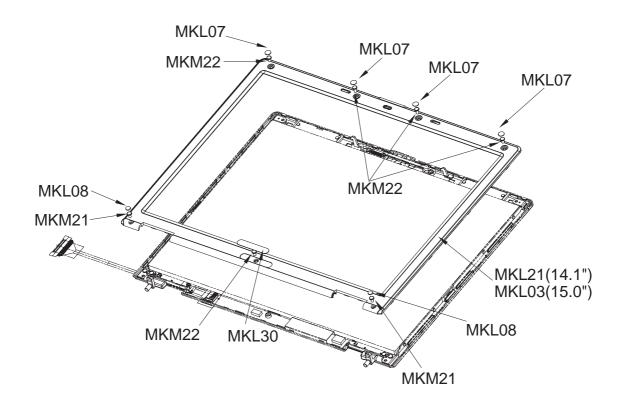

| Location | LG P/N      | SPECIFICATION                                                          | REMARKS           |
|----------|-------------|------------------------------------------------------------------------|-------------------|
| MKL03    | 3111BZ7101A | CASE ASSY, FRONT 15.0                                                  |                   |
| MKL07    | 4850BM4010A | CUSHION, RUBBER UPPER                                                  |                   |
| MKL08    | 4850BM4011A | CUSHION, RUBBER LOWER                                                  |                   |
| MKL21    | 3111BZ7100A | CASE ASSY, FRONT 14.1"                                                 |                   |
| MKL30    | 3850BB3035D | MODEL NAME LABEL, MCKINLEY 14.1" FOR EXPORT                            |                   |
| MKL30    | 3850BB3035E | MODEL NAME LABEL, MCKINLEY 15.0" FOR EXPORT                            |                   |
| MKL30    | 3850BB3035P | MCKINLEY N N MODEL NAME LABEL 14.1" MCKINLEY LM40A FOR REFRESH EXPORT  | For refresh model |
| MKL30    | 3850BB3035Q | MCKINLEY N N MODEL NAME LABEL 15" MCKINLEY LM50A<br>FOR REFRESH EXPORT | For refresh model |
| MKM21    | 1SZZBA4068A | SCREW, D4.5 M2.5 L5.0 MM TORQUE 2.0 $\pm$ 0.2                          |                   |
| MKM22    | 1SZZBA4044B | SCREW, D4.5 M2.5 L4.0 MM TORQUE 2.0 $\pm$ 0.2                          |                   |

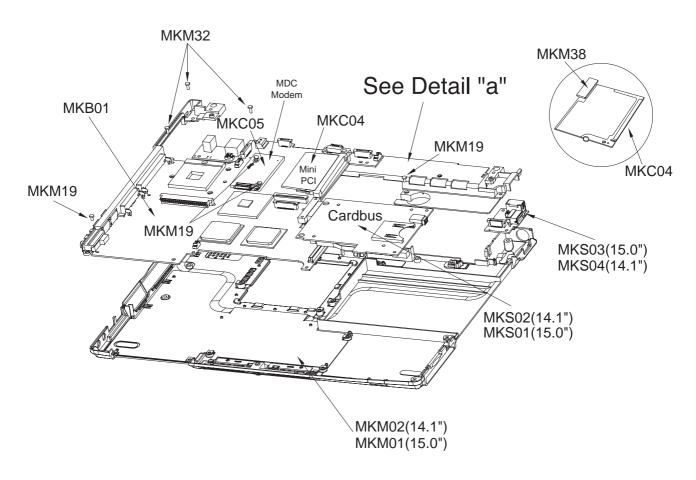

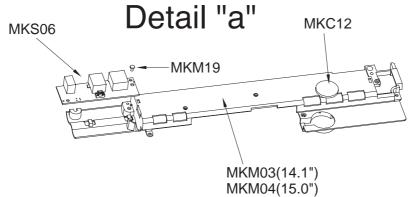

| Location | LG P/N      | SPECIFICATION                                                                                          | REMARKS               |
|----------|-------------|----------------------------------------------------------------------------------------------------|-----------------------|
| MKB01    | 6871BF100A1 | MAINBOARD ASSY, BH M9+ P.P LGE 8 LAYERS REV 0.5                                                        |                       |
| MKB01    | 6871BF200A1 | MAINBOARD ASSY, BH M10 P.P LGE 8 LAYERS REV 0.5                                                        |                       |
| MKB01    | 6871BF300A1 | MCKINLEY US007506 REFRESH MODEL . LGE 8 LAYERS REV 0.7 M11 MAINSTEAM MAIN ASSY                         | For refresh model     |
| MKC04    | 6871BZT13A4 | WIRELESS LAN, INTEL WM3B2100WW MINI-PCI TYPE IIIB                                                      |                       |
| MKC04    | 6871BZT14A4 | MCKINLEY N WM3B2200BGRW PRO/WIRELESS2200BG LAN MINI-PCI<br>TYPE INTEL 4 LAYERS 1-14 NETWORK CONNECTION | For refresh model     |
| MKC04    | 6871BZT13A5 | WM3B2100NA1 MINI-PCI TYPE IIIB INTEL 4 LAYERS 1-11 PRO/WIRELESS2100 LAN MINI-PCI TYPE 3B ADAPTER LIO   | USA,Canada,<br>Taiwan |
| MKC05    | 6871BG105AA | MDC MODEM, AMBIT T60M283.13 56K                                                                        |                       |
| MKC12    | 6910C00007A | RTC BATTERY, MINAMOTO CR2032 3.0 VOLT 210MAH                                                           |                       |
| MKC12    | 6910C00005A | RTC BATTERY, SONY CR2032 3.0 VOLT 200MA                                                                |                       |
| MKM01    | 3111BZ9901A | MCKINLEY BOTTOM CASE ASSY 15.0"                                                                        |                       |
| MKM01    | 3111BZ9901C | MCKINLEY N N MCKINLEY BOTTOM FOR MC REFRESH 15.0"                                                      | For refresh model     |
| MKM02    | 3111BZ9900A | MCKINLEY BOTTOM CASE ASSY 14.1"                                                                        |                       |
| MKM02    | 3111BZ9900B | GIRAFFE BOTTOM ASSY 14.1" ONLY PCMCIA W/ PAINT, SUB PARTS                                              |                       |
| MKM02    | 3111BZ9900C | MCKINLEY N N MCKINLEY BOTTOM FOR MC REFRESH 14.1"                                                      | For refresh model     |
| MKM03    | 3210BD2014A | FRAME, HINGE & BATTERY 14.1"                                                                           |                       |
| MKM04    | 3210BD1005A | FRAME, HINGE & BATTERY 15.0"                                                                           |                       |
| MKM19    | 1SZZBA4017B | SCREW, D2.0 M2.0 L 3.5 MM TORQUE 2.0 $\pm$ 0.2                                                         |                       |
| MKM32    | 1SZZBZ4014A | SCREW, D4.3 M2.0 L5.0 MM TORQUE 2.0 $\pm$ 0.2                                                          |                       |
| MKM38    | 4986BZ4117A | GASKET ON MINI-PCI ANTENNA CONNECTOR                                                                   |                       |
| MKS01    | 6871BG824AA | MCKINLEY LGE 4 LAYERS REV 0.4 PCMCIA WSD 15.0" SUB B/D ASSY                                            |                       |
| MKS01    | 6871BG854AA | MCKINLEY N LGE 4 LAYERS REV 0.2 MCKINLEY REFRESH 15.0"<br>PCMCIA 7420 SUB B/D MAIN ASSY                | For refresh model     |
| MKS02    | 6871BG821AA | MCKINLEY LGE 4 LAYERS REV 0.4 PCMCIA WSD 14.1" SUB B/D ASSY                                            |                       |
| MKS02    | 6871BG851AA | MCKINLEY N LGE 4 LAYERS REV 0.2 MCKINLEY REFRESH 14.1"<br>PCMCIA 7420 SUB B/D MAIN ASSY                | For refresh model     |
| MKS03    | 6871BJ320AB | MCKINLEY WIMTEC 2 LAYERS REV 0.4 SVIDEO, USB 15.0" SUB ASSY                                            |                       |
| MKS04    | 6871BJ320AA | MCKINLEY WIMTEC 2 LAYERS REV 0.4 SVIDEO, USB SUB 14.1" B/D ASSY                                        |                       |
| MKS06    | 6871BJ300AA | MCKINLEY WIMTEC 2 LAYERS REV 0.3 NETWORK, PWR SUB B/D ASSY                                             |                       |
| MKS06    | 6871BJ300AB | MCKINLEY LG-IBM N N WIMTEC 2 LAYERS REV 0.4 NETWORK, PWR SUB B/D ASSY                                  | For refresh model     |

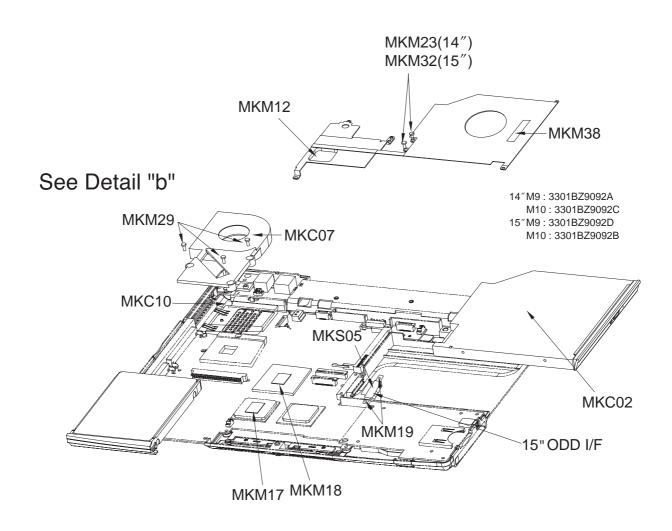

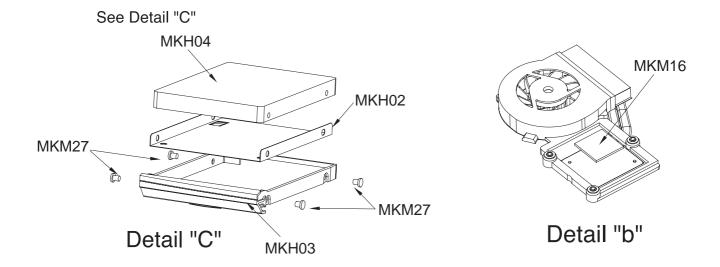

| Location | LG P/N      | SPECIFICATION                                                  | REMARKS |
|----------|-------------|----------------------------------------------------------------|---------|
| MKC02    | 2029BG0100A | DVD/CDRW COMBO, TOSHIBA SD-R9012 8X 16X 8X 24X BUILT IN 9.5 MM |         |
| MKC02    | 6777BG0001A | DVD, TEAC DV-28E-BC-43 8X 24X BUILT IN 9.5 MM                  |         |
| MKC07    | 5901B09265A | FAN ASSY, W/ SHEET                                             |         |
| MKC10    | 0IMCRIN103B | PROCESSOR, INTEL RH80535GC0131M 478P UFCPGA PENTIUM-M          |         |
|          |             | 1300MHZ/600MHZ B1-STEPPING(SL6N4)                              |         |
| MKC10    | 0IMCRIN104B | PROCESSOR, INTEL RH80535GC0171M 478P UFCPGA PENTIUM-M          |         |
|          |             | 1400MHZ/600MHZ B1-STEPPING(SL6F8)                              |         |
| MKC10    | 0IMCRIN105B | PROCESSOR, INTEL RH80535GC0211M 478P UFCPGA PENTIUM-M          |         |
|          |             | 1500MHZ/600MHZ B1-STEPPING(SL6F9)                              |         |
| MKC10    | 0IMCRIN106B | PROCESSOR, INTEL RH80535GC0251M 478P UFCPGA PENTIUM-M          |         |
|          |             | 1600MHZ/600MHZ B1-STEPPING(SL6FA)                              |         |
| MKC10    | 0IMCRIN119A | PROCESSOR, INTEL RH80535GC0291M 478P UFCPGA PENTIUM-M          |         |
|          |             | 1700MHZ/600MHZ B1-STEPPING(SL6N5)                              |         |
| MKC10    | 0IMCRIN150A | RH80535NC009512 LG INTEL 478P UFCPGA TRAY NT CPU CELERON-M     |         |
|          |             | 1200MHZ/400MHZ B1-STEPPING(SL79S)                              |         |
| MKC10    | 0IMCRIN132A | RH80535NC013512 LG INTEL 478P UFCPGA TRAY NT CPU CELERON-M     |         |
|          |             | 1300MHZ/400MHZ B1-STEPPING(SL6N7)                              |         |
| MKC10    | 0IMCRIN133A | RH80535NC017512 LG INTEL 478P UFCPGA TRAY NT CPU CELERON-M     |         |
|          |             | 1400MHZ/400MHZ B1-STEPPING(SL6N6)                              |         |
| MKH02    | 3301B00525A | HDD PLATE ASSY                                                 |         |
| MKH03    | 3110BM3021A | HDD CASE 2 TONE 14.1"                                          |         |
| MKH03    | 3110BM2033A | HDD CASE 2 TONE 15.0"                                          |         |
| MKH04    | 6744C00085A | HDD, FUJITSU MHT2040AT 40GB EIDE                               |         |
| MKH04    | 6744C00068A | HDD, TOSHIBA MK4021GAS40GB EIDE                                |         |
| MKH04    | 6744C00105A | HDD, HGST IC25N040ATMR04-0 40GB EIDE                           |         |
| MKH04    | 6744C00086A | HDD, FUJITSU MHT2060AT 60GB EIDE                               |         |
| MKH04    | 6744C00069A | HDD, TOSHIBA MK6021GAS 60GB EIDE                               |         |
| MKH04    | 6744C00106A | HDD, HGST IC25N060ATMR04-0 60GB EIDE                           |         |
| MKH04    | 6744C00087A | HDD, FUJITSU MHT2080AT 80GB EIDE                               |         |
| MKH04    | 6744C00090A | HDD, TOSHIBA MK8025GAS 80GB EIDE                               |         |
| MKH04    | 6744C00107A | HDD, HGST IC25N080ATMR04-0 80GB EIDE                           |         |
|          |             | 1                                                              |         |

| Location | LG P/N      | SPECIFICATION                                         | REMARKS |
|----------|-------------|-------------------------------------------------------|---------|
| MKM12    | 3301BZ9092D | PLATE, CHIPSET COVER ASSY 15.0" M9                    |         |
| MKM12    | 3301BZ9092A | PLATE, CHIPSET COVER ASSY 14.1" M9                    |         |
| MKM12    | 3301BZ9092B | PLATE, CHIPSET COVER ASSY 15.0" M10                   |         |
| MKM12    | 301BZ9092C  | PLATE, CHIPSET COVER ASSY 14.1" M10                   |         |
| MKM16    | 5022BZ4025A | THERMAL PAD 19X19 MM ON FAN                           |         |
| MKM17    | 5022BP4010A | THERMAL PAD 15X25 MM ON ATI                           |         |
| MKM18    | 5022BP4010B | THERMAL PAD 11X11 MM ON NORTHBRIDGE                   |         |
| MKM19    | 1SZZBA4017B | SCREW, D2.0 M2.0 L 3.5 MM TORQUE 2.0 $\pm$ 0.2        |         |
| MKM23    | 1SZZBZ3009B | SCREW, D3.8 M2.0 L 2.5 MM TORQUE 2.0 $\pm$ 0.2        |         |
| MKM27    | 1SZZBA4011F | SCREW, D5.5 M3.0 L3.5 MM TORQUE 2.0 $\pm$ 0.2         |         |
| MKM29    | 1SZZBZ4020A | SCREW, D4.0 M2.0 L8.8 MM TORQUE 1.5 ± 0.2             |         |
| MKM32    | 1SZZBZ4014A | SCREW, D4.3 M2.0 L5.0 MM TORQUE 2.0 $\pm$ 0.2         |         |
| MKM38    | 4986BZ4117A | GASKET ON MINI-PCI ANTENNA CONNECTOR                  |         |
| MKS05    | 6871BJ350AA | MCKINLEY WIMTEC 2 LAYERS REV 0.3 ODD I/F SUB B/D ASSY |         |

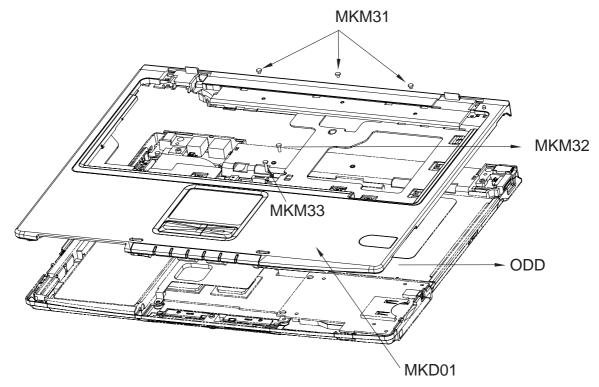

# See Detail "d"

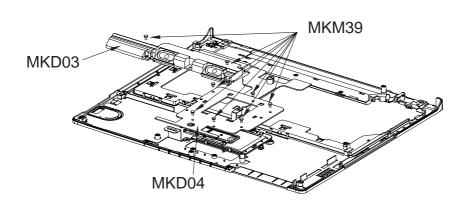

Detail "d"

| Location | LG P/N      | SPECIFICATION                                                    | REMARKS           |
|----------|-------------|------------------------------------------------------------------|-------------------|
| MKD01    | 3111BZ8801A | KBD DECK ASSY 15.0"                                              |                   |
| MKD01    | 3111BZ8801B | N N KBD DECK ASSY 15" MCKINLEY KBD DECK W/ UV COATED KNOB        | For refresh model |
| MKD01    | 3111BZ8800A | KBD DECK ASSY 14.1"                                              |                   |
| MKD01    | 3111BZ8801D | MCKINLEY N N MCKINLEY KBD DECK TOTAL ASSY 15.0" FOR MC REFRESH   | For refresh model |
| MKD01    | 3111BZ8800C | MCKINLEY N N MCKINLEY KBD DECK TOTAL ASSY 14.1" FOR MC REFRESH   | For refresh model |
| MKD03    | 6401B10002A | SPEAKER ASSY, ESTEC A252SX-012K14 0.8W 4PIN 166.5X27MM 8OHM 75DB |                   |
| MKD04    | 6871BJ340AA | MCKINLEY WIMTEC 2 LAYERS REV 0.3 TOUCHPAD (15.0") SUB B/D ASSY   |                   |
| MKD04    | 6871BJ330AA | MCKINLEY WIMTEC 2 LAYERS REV 0.3 TOUCHPAD (14.1") SUB B/D ASSY   |                   |
| MKM31    | 1SZZBZ4018B | SCREW, D3.8 M2.0 L2.0 MM TORQUE 1.5 $\pm$ 0.2                    |                   |
| MKM32    | 1SZZBZ4014A | SCREW, D4.3 M2.0 L5.0 MM TORQUE 2.0 $\pm$ 0.2                    |                   |
| MKM33    | 1SZZBA4083A | SCREW, D3.8 M2.0 L8.0 MM TORQUE 2.0 $\pm$ 0.2                    |                   |
| MKM39    | 1SZZBA4017A | SCREW, D2.0 L3.0 MM TORQUE 2.0 ± 0.2                             |                   |

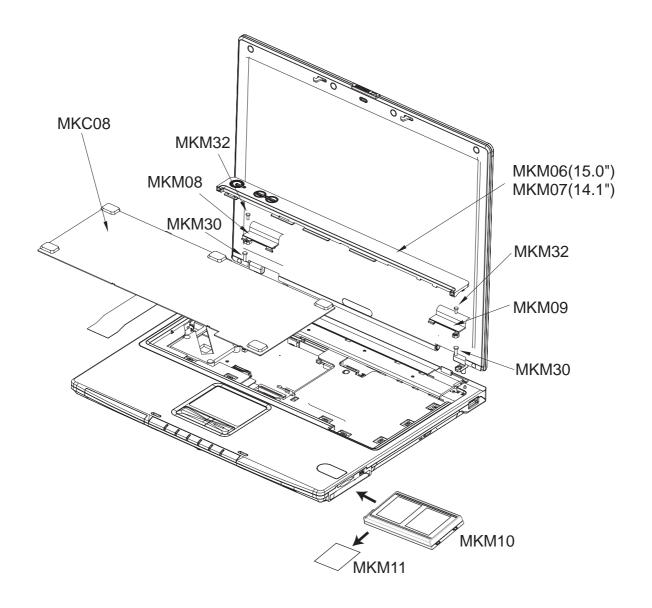

| Location | LG P/N      | SPECIFICATION                                               | REMARKS           |
|----------|-------------|-------------------------------------------------------------|-------------------|
| MKC08    | 3823B70004A | MCKINLEY LG-IBM SUNREX-K021102A US-ENG 14.1" 84 KEY         |                   |
| MKC08    | 3823B71004A | MCKINLEY LG-IBM SUNREX US-ENG LM REFRESH 14"                | For refresh model |
| MKC08    | 3823B70004C | MCKINLEY LG-IBM SUNREX-K021102A RUSSIAN 14.1" 84 KEY        |                   |
| MKC08    | 3823B71004C | MCKINLEY LG-IBM SUNREX RUSSIAN LM REFRESH 14"               | For refresh model |
| MKC08    | 3823B70004D | MCKINLEY LG-IBM SUNREX K021167 ARABIAN 14.1" 84 KEY         |                   |
| MKC08    | 3823B71004D | MCKINLEY LG-IBM SUNREX ARAB LM EFRESH 14"                   | For refresh model |
| MKC08    | 3823B70004E | MCKINLEY LG-IBM SUNREX K021167 HEBREW 14.1" 84 KEY          |                   |
| MKC08    | 3823B71004E | MCKINLEY LG-IBM SUNREX HEBREW LM REFRESH 14"                | For refresh model |
| MKC08    | 3823B70004F | MCKINLEY LG-IBM SUNREX K021167 FARSI(IRAN) 14.1" 84 KEY     |                   |
| MKC08    | 3823B71004F | MCKINLEY LG-IBM SUNREX FARSI LM REFRESH 14"                 | For refresh model |
| MKC08    | 3823B70004H | MCKINLEY LG-IBM SUNREX K021167 US SOUTH AFRICA 14.1" 84 KEY |                   |
| MKC08    | 3823B71004H | MCKINLEY LG-IBM SUNREX US SOUTH AFRICA LM REFRESH 14"       | For refresh model |
| MKC08    | 3823B70004G | MCKINLEY LG-IBM SUNREX K021167 UKRAINIAN 14.1" 84 KEY       |                   |
| MKC08    | 3823B71004G | MCKINLEY N SUNREX UKRAINIAN LM REFRESH 14"                  | For refresh model |
| MKC08    | 3823B70004K | MCKINLEY LG-IBM SUNREX K021167 SPANISH 14.1" 84KEY          |                   |
| MKC08    | 3823B70004J | MCKINLEY LG-IBM SUNREX K021167 PORTUGUESE 14.1" 84 KEY      |                   |
| MKC08    | 3823B70004L | MCKINLEY LG-IBM SUNREX K021167 POLISH 14.1" 84KEY           |                   |
| MKC08    | 3823B71004L | MCKINLEY LG-IBM SUNREX POLISH LM REFRESH 14"                | For refresh model |
| MKC08    | 3823B70004M | MCKINLEY N SUNREX K021167 FRENCH 14.1" 84KEY                |                   |
| MKC08    | 3823B71004M | MCKINLEY LG-IBM SUNREX FRENCH REFRESH LM 14"                | For refresh model |
| MKC08    | 3823B70004N | MCKINLEY N SUNREX THAILAND 14" 84KEY                        |                   |
| MKC08    | 3823B71004N | MCKINLEY N SUNREX THAILAND LM REFRESH 14"                   | For refresh model |
| MKC08    | 3823B70004P | MCKINLEY LG-IBM SUNREX TAIWAN 14.1" 84KEY                   |                   |
| MKC08    | 3823B71004P | MCKINLEY N SUNREX TAIWAN LM REFRESH 14"                     | For refresh model |
| MKC08    | 3823B71004Q | MCKINLEY N SUNREX HUNGARY REFRESH LM 14"                    | For refresh model |
| MKC08    | 3823B71004R | MCKINLEY N SUNREX CZECH LM REFRESH 14"                      | For refresh model |
| MKC08    | 3823B71004S | MCKINLEY N SUNREX TURKEY REFRESH LM 14"                     | For refresh model |
| MKC08    | 3823B70008A | MCKINLEY LG-IBM OKI US-ENG 15" 86 KEY                       |                   |
| MKC08    | 3823B71008A | MCKINLEY LG-IBM OKI US LM REFRESH 15"                       | For refresh model |
| MKC08    | 3823B70008C | MCKINLEY LG-IBM OKI RUSSIAN 15" 86 KEY                      |                   |
| MKC08    | 3823B71008C | MCKINLEY LG-IBM OKI RUSSIAN LM REFRESH 15"                  | For refresh model |
| MKC08    | 3823B70008D | MCKINLEY LG-IBM OKI ARABIAN 15" 86 KEY                      |                   |
| MKC08    | 3823B71008D | MCKINLEY LG-IBM OKI ARAB LM REFRESH 15"                     | For refresh model |
| MKC08    | 3823B70008E | MCKINLEY LG-IBM SUNREX-K020346A HEBREW 15" 86 KEY           |                   |
| MKC08    | 3823B71008E | MCKINLEY LG-IBM OKI HEBREW LM REFRESH 15"                   | For refresh model |
| MKC08    | 3823B70008F | MCKINLEY LG-IBM OKI FARSI 15" 86 KEY                        |                   |
|          |             | 1                                                           | 1                 |

| Location | LG P/N      | SPECIFICATION                                      | REMARKS           |
|----------|-------------|----------------------------------------------------|-------------------|
| MKC08    | 3823B71008F | MCKINLEY LG-IBM OKI FARSI LM REFRESH 15"           | For refresh model |
| MKC08    | 3823B70008H | MCKINLEY LG-IBM OKI US SOUTH AFRICA 15" 86KEY      |                   |
| MKC08    | 3823B71008H | MCKINLEY LG-IBM OKI US SOUTH AFRICA LM REFRESH 15" | For refresh model |
| MKC08    | 3823B70008G | MCKINLEY LG-IBM OKI UKRAINAIN 15" 86 KEY           |                   |
| MKC08    | 3823B71008G | MCKINLEY N OKI UKRAINAIN LM REFRESH 15"            | For refresh model |
| MKC08    | 3823B70008K | MCKINLEY LG-IBM OKI SPANISH 15" 86KEY              |                   |
| MKC08    | 3823B70008J | MCKINLEY LG-IBM OKI PORTUGUESE 15" 86KEY           |                   |
| MKC08    | 3823B70008L | MCKINLEY LG-IBM OKI POLISH 15" 87KEY               |                   |
| MKC08    | 3823B71008L | MCKINLEY LG-IBM OKI POLISH LM REFRESH 15"          | For refresh model |
| MKC08    | 3823B70008M | MCKINLEY N OKI FRENCH 15" 87KEY                    |                   |
| MKC08    | 3823B71008M | MCKINLEY LG-IBM OKI FRENCH REFRESH LM 15"          | For refresh model |
| MKC08    | 3823B70008N | MCKINLEY LG-IBM SUNREX THAILAND 15" LM 84KEY       |                   |
| MKC08    | 3823B71008N | MCKINLEY N OKI THAILAND LM REFRESH 15"             | For refresh model |
| MKC08    | 3823B70008P | MCKINLEY LG-IBM OKI TAIWAN 15" LM 86KEY            |                   |
| MKC08    | 3823B71008P | MCKINLEY N OKI TAIWAN LM REFRESH 15"               | For refresh model |
| MKC08    | 3823B71008Q | MCKINLEY N OKI HUNGARY LM REFRESH 15"              | For refresh model |
| MKC08    | 3823B71008R | MCKINLEY N OKI CZECH LM REFRESH 15"                | For refresh model |
| MKC08    | 3823B71008S | MCKINLEY N OKI TURKEY LM REFRESH 15"               | For refresh model |
| MKM06    | 3551B03007B | RETAINER ASSY 15.0" WITH SUB B/D                   |                   |
| MKM07    | 3551BZ3004B | RETAINER ASSY 14.1" WITH SUB B/D                   |                   |
| MKM08    | 3550BM3173B | COVER, CLUTCH LEFT                                 |                   |
| MKM09    | 3550BM3172A | COVER, CLUTCH RIGHT                                |                   |
| MKM10    | 3550BM3171A | DUMMY, PCMCIA                                      |                   |
| MKM11    | 3550BM4047A | DUMMY, SD                                          |                   |
| MKM30    | 1SZZBA4039B | SCREW, D4.5 M2.5 L8.0 MM TORQUE 3.0 ±0.2           |                   |
| MKM32    | 1SZZBZ4014A | SCREW, D4.3 M2.0 L5.0 MM TORQUE 2.0 ±0.2           |                   |

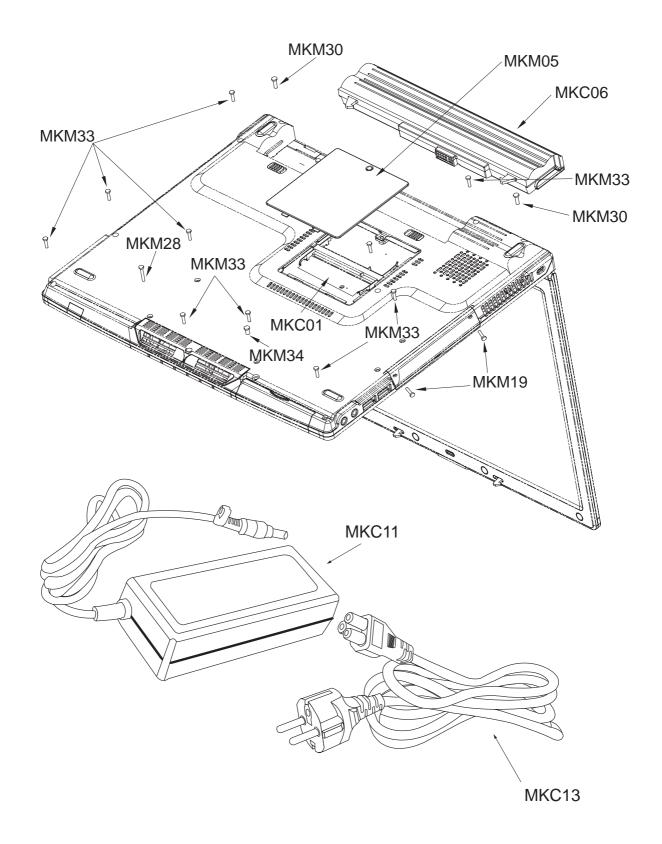

| Location | LG P/N      | SPECIFICATION                                                 | REMARKS                         |
|----------|-------------|---------------------------------------------------------------|---------------------------------|
| MKC01    | 0IMMRSS090A | MEMORY, SAMSUNG M470L3224FT0-CB3 SODIMM 256MB DDR 333MHZ      |                                 |
| MKC01    | 0IMMRHY044A | MEMORY, HYNIX HYMD232M646C6-J SODIMM 256MB DDR 333MHZ         |                                 |
| MKC01    | 0IMMRIH032A | MEMORY, INFINEON HYS64D32020GDL-6-B SODIMM 256MB DDR 333MHZ   |                                 |
| MKC01    | 0IMMRSS091A | MEMORY, SAMSUNG M470L6423EN0-CB3 SODIMM 512MB DDR 333MHZ      |                                 |
| MKC01    | 0IMMRIH033A | MEMORY, INFINEON HYS64D64020GBDL-6-B SODIMM 512MB DDR 333MHZ  |                                 |
| MKC06    | 6911BZ0045B | LI-ION BATTERY, SIMPLO 4400MAH 3S-2P                          |                                 |
| MKC06    | 6911BZ0046B | LI-ION BATTERY, SIMPLO 6600MAH 3S-3P                          |                                 |
| MKC11    | 6708BA0036B | ADAPTER, LITEON PA-1650-02L1 65W 18.5V/3.5A 3PIN              |                                 |
| MKC11    | 6708BA0044B | ADAPTER, HIPRO HP-OK065B133 65W 16V/3.5A 3PIN                 |                                 |
| MKC13    | 6410BD21003 | PF8B1CIJ10A-060 LONGWELL CEU 1830MM 3P CONN. BLACK            | Germany,Iran,<br>Portugal,Spain |
| MKC13    | 6410BK21005 | PL8B1S3J10A-060 LONGWELL SAA 1830MM 3PIN CONN BLACK           | Australia                       |
| MKC13    | 6410BK20704 | 213356-001(SP502A+IS34) I-SHENG SAA 1850MM 3P CONN. BLACK     | Australia                       |
| MKC13    | 6410BK21004 | 213356-001 LINE TEK SAA 1830MM 3PIN CONN. BLACK               | Australia                       |
| MKC13    | 6410BK21002 | 213356-001 VOLEX SAA 1830MM 3PIN CONN. BLACK                  | Australia                       |
| MKC13    | 6410BK20705 | PL8B1SQJ10A-060 LONGWELL SAA 1830MM 3PIN CONN BLACK           | Australia                       |
| MKC13    | 6410BK21007 | SP-502B+H05VV-F+IS-034 I-SHENG SAA 1830MM 3PIN CONN. BLACK    | Australia                       |
| MKC13    | 6410BK21006 | AU10S3+H03VV-F+VAC5S VOLEX SAA 1830MM 3PIN CONN BLACK         | Australia                       |
| MKC13    | 6410BX21601 | SP-022+IS-034+H05VV-F3G I-SHENG GOST 1800MM 3P CONN. BLACK    | Russia                          |
| MKC13    | 6410BX21602 | PF8B1CIJ10A-060 LONGWELL GOST 1830MM 3PIN CONN. BLACK         | Russia                          |
| MKC13    | 6410BD21602 | PF8B1CIJ10A-060 LONGWELL CEU 1830MM 3P CONN. BLACK            | Spain                           |
| MKC13    | 6410BD20308 | 213350-001 LINE TEK VDE/SEMKO 1830MM 3PIN CONN. BLACK         | Spain                           |
| MKC13    | 6410BD20306 | 213350-001 VOLEX VDE/SEMKO 1830MM 3P CONN. BLACK              | Spain                           |
| MKC13    | 6410BW21001 | X-LGPC0415-001 VOLEX ISI 1830MM 3PIN CONN. BLACK              | India                           |
| MKC13    | 6410BQ21002 | BR10S3+H03VV-F+VAC5S VOLEX INMETRO 1830MM 3PIN CONN BLACK     | Brazil                          |
| MKC13    | 6410BQ21003 | SP-305+H05VV-F+IS-034 I-SHENG INMETRO 1830MM 3PIN CONN BLACK  | Brazil                          |
| MKC13    | 6410BO20603 | P48F1SAJ30A-060 LONGWELL CCC 1830MM 3P CONN BLACK             | China                           |
| MKC13    | 6410BO20602 | SP-506+RVV 3CX0.75MM2+IS-034 I-SHENG CCC 1830MM 3P CONN BLACK | China                           |
| MKC13    | 6410BO21008 | GB10S3+RW300_300+VAC5S VOLEX CCC 1830MM 3PIN CONN BLACK       | China                           |
| MKC13    | 6410BH21003 | SP-60+IS-034 I-SHENG BSI 1830MM 3PIN CONN FOR NT-PC BLACK     | UAE,Saudi Arabia                |
| MKC13    | 6410BV21002 | PF8B1L1J10A-060 LONGWELL SII 1830MM 3PIN CONN. BLACK          | Israel                          |
| MKC13    | 6410BV21003 | SP-86+IS-034 I-SHENG SII 1830MM 3PIN CONN. BLACK              | Israel                          |
| MKC13    | 6410BU21602 | SP-80A+H05VV-F+IS-034 I-SHENG SABS 1830MM 3PIN CONN BLACK     | South Africa                    |

| Location | LG P/N      | SPECIFICATION                                  | REMARKS |
|----------|-------------|------------------------------------------------|---------|
| MKM05    | 3581BZ0030A | COVER, ASSY DDR MEMORY                         |         |
| MKM19    | 1SZZBA4017B | SCREW, D2.0 M2.0 L 3.5 MM TORQUE 2.0 $\pm$ 0.2 |         |
| MKM28    | 1SZZBA4067A | SCREW, D4.0 M2.0 L13.0 MM TORQUE 2.0 $\pm$ 0.2 |         |
| MKM30    | 1SZZBA4039B | SCREW, D4.5 M2.5 L8.0 MM TORQUE 3.0 $\pm$ 0.2  |         |
| MKM33    | 1SZZBA4083A | SCREW, D3.8 M2.0 L8.0 MM TORQUE 2.0 $\pm$ 0.2  |         |
| MKM34    | 1SZZBA4085A | SCREW, D5.5 M3.0 L6.0 MM TORQUE 2.0 $\pm$ 0.2  |         |

Free Manuals Download Website

http://myh66.com

http://usermanuals.us

http://www.somanuals.com

http://www.4manuals.cc

http://www.manual-lib.com

http://www.404manual.com

http://www.luxmanual.com

http://aubethermostatmanual.com

Golf course search by state

http://golfingnear.com

Email search by domain

http://emailbydomain.com

Auto manuals search

http://auto.somanuals.com

TV manuals search

http://tv.somanuals.com